# **SEO** 基础指南

搜索引擎优化入门教程

中国 **SEO** 培训第一品牌 **[SEOWHY](http://u.seowhy.com/scripts/click.php?aid=f0c31cb3&bid=016ed9c1&chan=1&desturl=http://www.seowhy.com)**

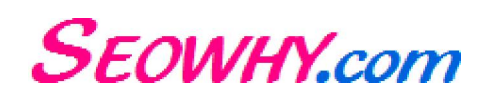

## 总目录

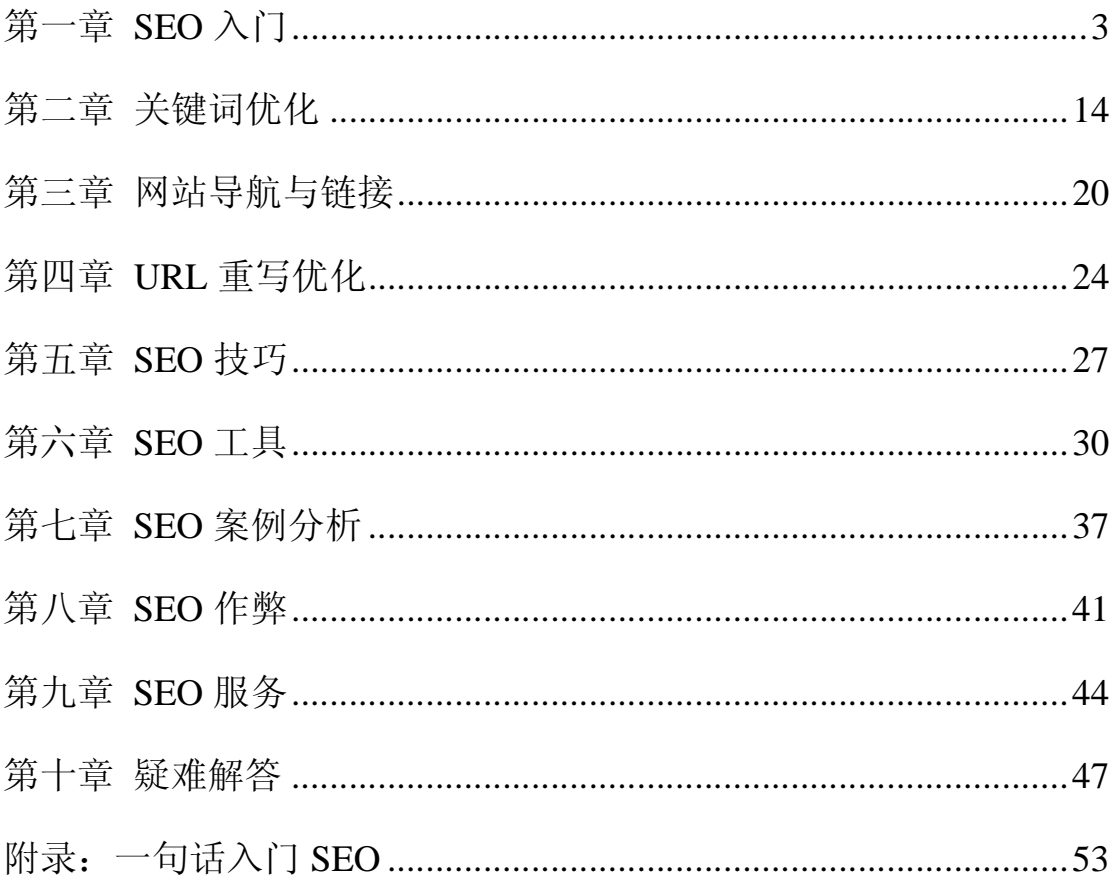

<span id="page-2-0"></span>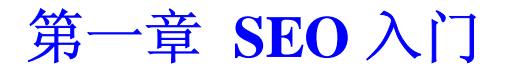

### 什么是 **SEO**?

SEO 的中文意思是搜索引擎优化。人们使用搜索引擎杳找自己需要的信息,那么我们作为 网站的主人,希望用户通过搜索引擎能来到自己的网站。这就需要对网站进行 SEO(搜索 引擎优化)。通过总结搜索引擎的排名规律,对网站进行合理优化,使你的网站在百度和 Google 的排名提高,让搜索引擎给你带来客户。

### **SEO** 新人需要掌握哪些基本 **SEO** 技巧?

**SEO** 需要掌握的基本 SEO 技巧如下:

#### 导航

请确保你的网站导航都是以 html 的形式链接。所有页面之间应该有广泛的互联,如果无法 实现这一点,可以考虑建立一[个网站地图](http://u.seowhy.com/scripts/click.php?aid=f0c31cb3&bid=016ed9c1&chan=2&desturl=http://www.seowhy.com/43_20_zh.html)。

#### 首页

网站的首页(home 或 index 页等)应该采用文本的形式,而不是 flash 等。这个文本里面要 包含你的目标关键字或目标短语。

#### 标签

<title></title>这是标题标签,这里面应当包含你最重要的目标关键词。

#### **Meta Tags**

'description tag'(描述标签) 和 'keyword tag' (关键词标签)应包含你的目标关键字或目标 短语,但不要重复。

#### **Alt Tags**

网站上重要的图片,如: logo,照片,导航图片等,要加上简单的描述。

#### 关键词文本

在你的站点中,应该有一些包含着很高关键字密度的页面。但这个办法不要使用过头,否则 会被搜索引擎当作是作弊而适得其反。

#### 向搜索引擎提交

请不要使用软件或自动提交服务。其实,没有必要向成千上百的搜索引擎提交你的网址。五 大主要搜索引擎和目录占着 90%的搜索流量。手动的向那几个熟悉的搜索引擎提交你的网 址就够了,那花不了你几分钟时间。

#### 友情链接

和同行网站进行友情链接,内容相关、PR 值比自己高的站点最好。千万不要加[入链接养殖](http://u.seowhy.com/scripts/click.php?aid=f0c31cb3&bid=016ed9c1&chan=2&desturl=http://www.seowhy.com/40_31_zh.html) 场 (Link Form),那样会让你被搜索引擎封掉。

以上的建议, 非常简短的, 但对于 SEO 菜鸟非常管用。如果你想更多的学习 SEO, 并让自 己的站点成为互联网上的明星,那么你应该把 **SEO** [十万个为什么订](http://u.seowhy.com/scripts/click.php?aid=f0c31cb3&bid=016ed9c1&chan=2)阅下来。

### 几大搜索引擎的网站登录入口

以下是登录几个重要搜索引擎的网站登录入口地址:

百度: [http://www.baidu.com/search/url\\_submit.html](http://www.baidu.com/search/url_submit.html) Google: [http://www.google.com/intl/zh-CN/add\\_url.html](http://www.google.com/intl/zh-CN/add_url.html) 中国雅虎: [http://search.help.cn.yahoo.com/h4\\_4.html](http://search.help.cn.yahoo.com/h4_4.html) 微软 Live&Msn: <http://search.msn.com.cn/docs/submit.aspx> 网易-有道:<http://tellbot.yodao.com/report>

从 SEO 的角度,网站登录几大搜索引擎最佳的时间是:确定不会对已经生成的链接和内容 进行大规模改动。SEO 十万个为什么上线 2 个礼拜后 PR=1,搜索流量不错。第三个礼拜对 链接和类别进行了较大调整,曾被百度"打入冷宫"长达半个月,从 Google 的流量从原来的 100IP 多降到 10IP。

### **404** 页面该怎么做?

**404** 页面的目的是:告诉浏览者其所请求的页面不存在或链接错误,同时引导用户使用网站 其他页面而不是关闭窗口离开。

很多开源系统包括 CMS 系统、Blog 系统等不提供 404 页面或提供的 404 页面并未达到 SEO 的要求,这让网站的权威性大打折扣。

404 页面该达到怎么样的效果才符合 SEO 要求?

搜索引擎通过 HTTP [状态码](http://www.seowhy.com/1_28_zh.html)来识别网页的状态。当搜索引擎获得了一个错误链接时, 网站应 该返回 404 状态码,告诉搜索引擎放弃对该链接的索引。而如果返回 200 或 302 状态码,搜 索引擎就会为该链接建立索引,这导致大量不同的链接指向了相同的网页内容。结果是,搜 索引擎对该网站的信任度大幅降低。——很多网站存在这个问题:404 页面返回的是 200 或 302 状态码而不是 404 状态码。

正确建立 404 页面的方法是:(仅适合 Apache 服务器)

- 在.htaccess 文件中加入代码: ErrorDocument 404 /Error.html
- 建立一个简单的 html404 页面命名 Error.html
- 把 Error.html 放置在网站根目录

• 如果碰到困难,参考本站: 错误网页、SEO [十万个为什么的](http://u.seowhy.com/scripts/click.php?aid=f0c31cb3&bid=016ed9c1&chan=2&desturl=http://www.seowhy.com/help/htaccess.txt).htaccess 文件。

注意:

- 不要将 404 错误直接转向到网站首页,这将导致首页不被收录;
- /Error.html 前面不要带主域名,否者返回的状态码是 302 或 200 状态码。

对 404 页面有其他疑问?进入论坛讨论: 关于 404 页面

### 做网站该注意哪些基本要素?

以下内容参考 Google 对网站管理员的建议,适当的地方我们已经添加注解。

#### 设计与内容指南

- 网站应具有清晰的层次结构和文本链接。每个网页应至少可以通过一个静态文本链 接打开。文本链接不同于通过 javascript 等其他代码生成的链接。如本文下面的"打 印"即不是通过文本链接实现。
- 为用户提供网站地图,列出指向网站重要部分的链接。如果网站地图上的链接超过 或大约为 100 个,则需要将网站地图拆分为多个网页。
- 网站应实用且信息丰富,网页文字应清晰、准确地表述要传达的内容。
- 要考虑到用户会使用哪些字词来查找您的网页,确保网站上确实包含了这些文字。 深刻理解这一点,会让你受益匪浅。
- 尽量使用文字而不是图形来显示重要的名称、内容或链接。Google 抓取工具无法识 别图形中所含的文字。特别是友情链接时,如果你是为了提供 PR 和排名, 则用文 字链接是重要的。
- 确保对 TITLE 和 ALT 标记属性的描述和表达准确无误。切记为网页的图片加上 ALT 描述, 这里是你放关键词的好地方。
- 检查链接是否损坏, 并确保 HTML 格式正确。 请使用 Google [网站管理员工具](http://u.seowhy.com/scripts/click.php?aid=f0c31cb3&bid=016ed9c1&chan=2&desturl=http://www.google.com/webmasters/)时 刻检查自己网站的链接,如有损坏,注意删除或修正。
- 如果您决定采[用动态页面](http://u.seowhy.com/scripts/click.php?aid=f0c31cb3&bid=016ed9c1&chan=2&desturl=http://www.seowhy.com/38_30_zh.html)(即网址中包含"?"字符),请注意并非所有搜索引擎的抓 取工具都能像抓取静态网页一样抓取动态网页。缩短参数长度并减少参数数目对动 态页面是有帮助的。建议采用 URL 重写技术进行 [动态链接静态化](http://u.seowhy.com/scripts/click.php?aid=f0c31cb3&bid=016ed9c1&chan=2&desturl=http://www.seowhy.com/4_37_zh.html)。
- 将特定网页上的链接限制在合理的数量内(少于 100 个)。如本页,包含内部链接 和外部链接不要超过 100 个。

#### 网站准备就绪之后

将其他相关网站链接到您的网站。 就是寻找友情链接。

- 将网站提交给 Google, 网址为: [http://www.google.com/addurl.html](http://www.google.com/addurl/?continue=/addurl) 。
- 将 Sitemap 作为 Google [网站管理员工具](http://u.seowhy.com/scripts/click.php?aid=f0c31cb3&bid=016ed9c1&chan=2&desturl=http://www.google.com/webmasters/)的一部分提交。Google 使用您的 Sitemap 来了解您网站的结构,并提高对您网页的抓取率。
- 确保应了解您网页的所有网站都知道您的网站已处于在线状态。即指向你网站的链 接都需要是正常的,而非损坏。
- 将您的网站提交到相关的目录,例如,Open Directory Project 和 Yahoo!,以及其他 特定行业的专业网站。 从这里了解: DMOZ-[开放目录](http://u.seowhy.com/scripts/click.php?aid=f0c31cb3&bid=016ed9c1&chan=2&desturl=http://www.seowhy.com/38_19_zh.html)

### **SEO** 一般有哪些步骤或环节?

#### 搜索引擎优化 **SEO** 一般有哪些步骤或环节?

SEO 并不是简单的几个秘诀或几个建议,而是一项需要足够耐心和细致的脑力劳动。大体 上, SEO 包括六个环节:

1、关键词分析(也叫关键词定位)

这是进行 SEO 最重要的一环,关键词分析包括:关键词关注量分析、竞争对手分析、关键 词与网站相关性分析、关键词布置、关键词排名预测。

2、网站架构分析

网站结构符合搜索引擎的爬虫喜好则有利于 SEO。网站架构分析包括:剔除网站架构不良 设计、实现树状目录结构[、网站导航与链接](http://u.seowhy.com/scripts/click.php?aid=f0c31cb3&bid=016ed9c1&chan=2&desturl=http://www.seowhy.com/category3.html)优化。

3、网站目录和页面优化

SEO 不止是让网站首页在搜索引擎有好的排名,更重要的是让网站的每个页面都带来流量。

4、内容发布和链接布置

搜索引擎喜欢有规律的网站内容更新,所以合理安排网站内容发布日程是 SEO 的重要技巧 之一。链接布置则把整个网站有机地串联起来,让搜索引擎明白每个网页的重要性和关键词, 实施的参考是第一点的关键词布置。友情链接战役也是这个时候展开。

5、与搜索引擎对话

在搜索引擎看 SEO 的效果,通过 site:你的域名,知道站点的收录和更新情况。更好的实现 与搜索引擎对话,建议采用 Google [网站管理员工具。](http://u.seowhy.com/scripts/click.php?aid=f0c31cb3&bid=016ed9c1&chan=2&desturl=http://www.seowhy.com/6_57_zh.html)

6、网站流量分析

网站流量分析从 SEO 结果上指导下一步的 SEO 策略,同时对网站的用户体验优化也有指导 意义。[流量分析](http://u.seowhy.com/scripts/click.php?aid=f0c31cb3&bid=016ed9c1&chan=2&desturl=http://www.google.cn/analytics/zh-CN/)工具,建议采用 Google 流量分析。

SEO 是这六个环节循环进行的过程,只有不断的进行以上六个环节才能保证让你的站点在 搜索引擎有良好的表现。

### 网站被百度和 **google** 封了,怎么办?

先要确定你的网站已经被百度或 google 封了(也有人叫 K 了), 通过日志可以获得该信息。 菜鸟通过这里学习下怎么看日志[。我的站怎么就不被收录呀?](http://u.seowhy.com/scripts/click.php?aid=f0c31cb3&bid=016ed9c1&chan=2&desturl=http://www.seowhy.com/46_21_zh.html) 日志中的 HTTP [状态码都代](http://u.seowhy.com/scripts/click.php?aid=f0c31cb3&bid=016ed9c1&chan=2&desturl=http://www.seowhy.com/1_28_zh.html) [表什么?](http://u.seowhy.com/scripts/click.php?aid=f0c31cb3&bid=016ed9c1&chan=2&desturl=http://www.seowhy.com/1_28_zh.html)

#### 网站被百度和 **google** 封了,怎么办?

谷歌从来都不会人工来检查或删除某一个网站,整个建立索引和排名的过程都用自动化的程 序进行。如果涉及中国法律相关的内容,百度或许会采取相应办法吧。

如果被百度封掉了,目前的办法是把任何可能涉及作弊的地方调整过来,然后再次提交网址, 接下来就是等待。

谷歌提供了一个功能,你可以通过该功能把你的网址重新提交给谷歌,让其重新审核并收录 你的站点。

- 1. 登录 Google 网站管理员中心,选择并注册 Google 网站管理员工具,网站管理员工 具控制台便会打开。
- 2. 点击工具下的请求重新审核,并按照步骤操作。

如何才能请求成功呢?SEO 的前辈、google 的软件工程师迈特.卡茨(Matt Cutts)曾在他的博 客提过建议。以下我只是挑重点翻译并添加我的建议,阅读原文请点[击这里](http://u.seowhy.com/scripts/click.php?aid=f0c31cb3&bid=016ed9c1&chan=2&desturl=http://www.mattcutts.com/blog/reinclusion-request-howto/)。

- 1. 认真地、深刻地检查你的网站。如果有 SEO 作弊的嫌疑,则马上清除干净;如果你 不是十分懂 SEO, 则不要做一些专门针对搜索引擎的设置, 这有可能让你被认为作 弊。
- 2. 按以上给你的地址和方式提交网址,邀请 google 重新审核你的站点。
- 3. 这个是核心的问题——什么情况下,你可以通过"重新审核"功能获得解决?其实, google 想知道两件事情:A、任何非法的操作都已经被清理和修改;B、这些错误以 后不会再发生。你需要在提交的表单中告诉 google,你认为是什么原因导致你受惩 罚了,后来你采取了什么方式更正。如果是你请的 SEO 公司或个人导致你遭殃的, 请告诉 google 这个事实。这样会让 google 觉得你很真诚,并无恶意。
- 4. 注意:不要问 google 为什么封你的站点。每一个言语要礼貌和人性化。google 并没 有欠你什么,他只会帮你在网络时代大挣一笔。

提交"检讨信"之后,需要多长时间才会被收录呢?这个和你站点的具体情况有关系,一般在 2-3 周。也有可能是更长时间。

PS:Google 不会因为你买了 Adwords 而解封你的。

同时被百度和 google 被封掉了, 如果你的修改结果让 google 认可了, 则百度也会收录的。

### **link** 和 **domain** 的区别

虽然我们把这个话题写在 SEO [入门的](http://u.seowhy.com/scripts/click.php?aid=f0c31cb3&bid=016ed9c1&chan=2&desturl=http://www.seowhy.com/category1.html)类别下, 但据我们在网上所杳资料发现, 很多人对 link 和 domain 的区别存在误解,也就是说这个问题并不简单。

这里我们直接给出答案,不举例,不谈为什么,以更简洁明了。如果你有不同观点,请到相 应搜索引擎验证。或者在 SEO [答疑论坛给](http://u.seowhy.com/scripts/click.php?aid=f0c31cb3&bid=016ed9c1&chan=2&desturl=http://www.seowhy.com/bbs/thread-213-1-1.html)我们留言。

#### 最重要的一点:**link** 和 **domain** 在不同的搜索引擎代表不同的含义。 **link**:

- 百度,link 并不代表一个指令,只是一个普通的关键字。link:www.seowhy.com 搜 索结果是包含这样一个关键字(link:www.seowhy.com) 词组的所有网页, 与其他 普通关键词的搜索一样。并不是查找反向链接。
- Google,查找的是反向链接,但只包含网站所有反向链接的少部分。我们推荐使用 Google [网站管理员工具](http://u.seowhy.com/scripts/click.php?aid=f0c31cb3&bid=016ed9c1&chan=2&desturl=http://www.seowhy.com/6_57_zh.html)查网站所有反向链接。
- Yahoo , 查 找 的 是 反 向 链 接 , 但 需 要 在 域 名 前 加 "http://" , 如 : link:http://www.seowhy.com 注意:域名加与不加"www"结果是不一样的。

#### **domain**:

- 百度,查网页内容中包含某关键词。如:domain:www.seowhy.com 搜索结果是包含 关键字词组(www.seowhy.com)的所有网页。同理,domain:seo 指的是包含 seo 的 所有网页,与直接搜索 SEO 相似。如果要查找有多少个网页内容中包含你的网址, domain 可以派上用场。
- Google, domain 并不代表一个指令。只是一个普通的关键字。
- Yahoo,与 site 一样。查找域名下的所有收录网页。

### **11** 个 **SEO** 最常见问题解答

SEO 初学者最经常会提到这些问题:

#### **1**、帮我看看我的站点 **XXX.XXX.com SEO** 得怎么样?

简单的 SEO 评估, 我们主要从这几个方面:

- 1. 网站导航和链接是否采用 Html 方式实现。
- 2. 是否实现 URL 静态化。
- 3. 关键词优化是否到位,包括标题的书写、关键词的设置[、关键词密度](http://u.seowhy.com/scripts/click.php?aid=f0c31cb3&bid=016ed9c1&chan=2&desturl=http://www.seowhy.com/2_44_zh.html)控制等。
- 4. 网站结构是否合理,是否有简单的 SEO 技巧。

#### **2**、搜索引擎一般多长时间更新一次,**SEO** 多长时间有效果?

搜索引擎基本每天都更新网页数据库,隔两三天都会对每个关键词进行一次排名。一般情况 下,对于具体的某个关键词,其搜索结果不会突然发现巨大的变动。我们很少看到某关键词 的搜索结果前 10 位突然都换成其他的了,除非搜索引擎进行算法修改。但对于具体某一个 网站,如果受惩罚或降权,可能一夜之间排名发生巨大变化。SEO 的效果,我们一般是说 3-6个月, 但也根据具体情况而变。

#### **3**、域名对 **SEO** 影响大吗?

我们认为学校(.edu)和政府部门(.gov)的网站以及其所对应的域名会有比较高的权重。 其他的域名后缀(.com/.cn/.org/.net/.cc 等)在站点刚上线一段时间内或许有点差别,但对于 成熟的站点,这方面的影响不存在。域名中包含关键词,对排名有帮助,如: www.seowhy.com 中的 SEO。

#### **4**、百度(**Google**)为什么不收录我的站点?

一般情况,内容不违规的站点是都会被收录的。不收录往往是站点本身的问题,比如全站采 集、SEO [作弊](http://u.seowhy.com/scripts/click.php?aid=f0c31cb3&bid=016ed9c1&chan=2&desturl=http://www.seowhy.com/category8.html)等。如果你的站点不被收录,可以通过日志查找原因。从[这里](http://u.seowhy.com/scripts/click.php?aid=f0c31cb3&bid=016ed9c1&chan=2&desturl=http://www.seowhy.com/1_28_zh.html)了解日志中 http 状态码的意义。

#### **5**、你觉得 **SEO** 最重要的是什么?

搜索引擎的发展应该更偏向于对内容相关性、专业性的考核和判断。所以,我的观点是, SEO 就是做关键词分析、关键词定位、网站内容编辑和部署。

#### **6**、有什么最快提高排名的办法吗?

采用作弊的方式可以一个时间内快速提高排名。但我建议不要作弊,因为:

- 1. 作弊导致被封掉的可能性非常大,这样成本很大。
- 2. 作弊导致整个 SEO 行业恶性发展,用户将因为搜索体验变差而对 SEO 行业产生 反感。

#### **7**、为什么突然收录变少了?

如果是突然这样子,一般情况下,过几天会恢复。但如果你的站点是全采集的,那可能是搜 索引擎删除重复性内容。

#### **8**、加入百度和 **Google** 网站联盟,有帮助吗?

有一些帮助,特别是小站、新站。但我并不认为加入 Google 联盟,对网站在百度的收录和 排名有负面影响。

#### **9**、我有多个域名,怎么做最符合 **SEO**?

把其他域名都转发到主域名。很多人把不同的域名都解析到同一个网站,这样导致的结果是 其他的域名没有对主域名起到任何作用,反而可能导致负面影响,如:让搜索引擎分不清到 底哪一个是主域名。

#### **10**、你觉得 **SEO** 前景如何?

SEO 是未来网络营销最重要的部分,我非常看好这个行业的前景。目前情况下,大型网站 如 B2B 行业网站、B2C 电子商务网站的 SEO 需求比较旺盛。相对于企业网站,大型网站 对 SEO 的投资回报率更高。推荐阅读: 大型行业网站为什么一定要 SEO?

#### **11**、学习 **SEO** 应该掌握哪些技术?新手怎么开始?

简单的代码可以看懂基本就可以做 SEO。一般我们建议新手采用开源的网站程序,自己做

几个小站,学会基本的 SEO 操作方式如:关键词定位、[关键词分析、](http://u.seowhy.com/scripts/click.php?aid=f0c31cb3&bid=016ed9c1&chan=2&desturl=http://www.seowhy.com/2_73_zh.html)标签书写等等。三个 月下来观察自己站点在搜索引擎的表现,总结经验发现问题,基本可以对 SEO 把握五分。

### 日志中的 **HTTP** 状态码都代表什么?

作 SEO 时,我们经常会在日志上看到类似这样的代码:

61.135.166.232 - - [31/Dec/2007:02:30:11 +0800] "GET /category21.html HTTP/1.1" 200 10968 "-" "Baiduspider+(+http://www.baidu.com/search/spider.htm)"

66.249.70.172 - - [31/Dec/2007:03:36:10 +0800] "GET /32\_10\_zh.html HTTP/1.1" 200 18395 "-" "Mozilla/5.0 (compatible; Googlebot/2.1; +http://www.google.com/bot.html)"

这里面需要知道的,就是那个奇怪的数字"200"(另外那个数字表示抓取的文件大小)。 "200"就是 HTTP [状态码](http://u.seowhy.com/scripts/click.php?aid=f0c31cb3&bid=016ed9c1&chan=2&desturl=http://www.seowhy.com/39_27_zh.html)。

SEO 过程中最常见的 HTTP 状态码有:

- 200 服务器成功返回网页
- 404 请求的网页不存在
- 503 服务器超时

其他经常碰到的 HTTP 状态码列表如下:

HTTP 状态码 摘要说明

#### 成功 **2××** 成功处理了请求的状态码。

200 服务器已成功处理了请求并提供了请求的网页。

204 服务器成功处理了请求,但没有返回任何内容。

#### 重定向 **3××** 每次请求中使用重定向不要超过 **5** 次。

301 请求的网页已永久移动到新位置。当 URLs 发生变化时,使用 301 代码。搜 索引擎索引中保存新的 URL。

302 请求的网页临时移动到新位置。搜索引擎索引中保存原来的 URL。

304 如果网页自请求者上次请求后没有更新,则用 304 代码告诉搜索引擎机器人, 可节省带宽和开销。

#### 客户端错误 **4××** 表示请求可能出错,妨碍了服务器的处理。

400 服务器不理解请求的语法。

403 服务器拒绝请求。

404 服务器找不到请求的网页。服务器上不存在的网页经常会返回此代码。

410 请求的资源永久删除后,服务器返回此响应。该代码与 404(未找到)代码 相似,但在资源以前存在而现在不存在的情况下,有时用来替代 404 代码。如果资源已永 久删除,应当使用 301 指定资源的新位置。

#### 服务器错误 **5××** 表示服务器在处理请求时发生内部错误。这些错误可能是服务器本身的错 误,而不是请求出错。

500 服务器遇到错误,无法完成请求。

这些只是 SEO 中常碰到的 HTTP 状态码, 你可以到 W3C [站点了解更多](http://u.seowhy.com/scripts/click.php?aid=f0c31cb3&bid=016ed9c1&chan=2&desturl=http://www.w3.org/Protocols/rfc2616/rfc2616-sec10.html)。

### 大型行业网站为什么一定要 **SEO**?

对于大型行业网站, SEO 显得特别重要。可以简单总结四个理由:

#### **1**、**SEO** 让行业网站的产品和服务更完善、提升客户满意度。

行业网站的产品和服务是对本行业内的企业产品和服务进行归类和整合,通过类"大卖场模 式"吸引采购商,从而为合作企业带来订单。然而,在一般情况下,行业网站在建站之初的 一年内是不会有采购商的。正如沃尔玛如果没有好的选址,没有大量的宣传单,消费者怎么 知道它在哪?没有消费者,生产企业显然不愿意入驻。对于大型行业网站,优秀的网站策划 和 SEO, 就是它的"选址和宣传单"。当入驻企业每天的访问量大大高于自己的企业网站, 他 们为什么要拒绝入驻呢?当在百度和 Google 可以很方便搜索到他们的产品,他们当然愿意 掏钱给行业网站。

#### **2**、**SEO** 让行业网站更规范和成熟,以获得投资商信赖。

B2B 模式让企业们特别是中小企业对互联网充满了希望和幻想。然而接触过 B2B 业务的人 都清楚这个现象:卖家不请自来,买家千呼万唤不出来。正是为此,当我们向投资商大谈阔 论我们的行业 B2B 和市场前景时,常常被"毫不客气"地质问: 你如何推广你的站点, 不会 告诉我,你有钱了就可以推广?如果没有人来采购,生产企业怎么掏腰包给你?并不是投资 商在刁难你,这是事实。还好,行业网站的福音来自 SEO! SEO 思想很容易理解,于是不 到一年的时间内, SEO 理念已受到互联网界普遍的关注。现在, 你可以告诉投资商, 百度 和谷歌可以给我带来订单。就是这样。"百度和 Google 也可能把订单给别人呀? ""没错, 但我做得比别人早,比别人好!"

#### **3**、**SEO** 让行业网站不会在将来因为当初没有 **SEO** 而损失惨重。

我们知道大量的大型网站在建站初期是没有优化的,包括中国的亚马逊(卓越网),而当他 们做到那个程度竟没有优化,他们每年是按千万级在损失。喜欢在百度搜索产品的网民或许 会知道百度每天为淘宝带去多少流量,如果淘宝网站的各个链接里还带着"?"号,那会怎么 样?现在是"SEO 的时代",没有经过系统 SEO 的行业网站,等它的有且只有一条出路,那 就是后悔莫及。

#### **4**、**SEO** 让行业网站的流量增加从而获得巨额收入。

SEO 的明显结果是将使行业网站的流量大增,依靠这个流量只是和网站联盟广告(Google Adsense 或百度主题等)都足以维持一个大型网站的日常运营开支。行业网站的潜能[是长尾](http://u.seowhy.com/scripts/click.php?aid=f0c31cb3&bid=016ed9c1&chan=2&desturl=http://www.seowhy.com/category27.html) [效应](http://u.seowhy.com/scripts/click.php?aid=f0c31cb3&bid=016ed9c1&chan=2&desturl=http://www.seowhy.com/category27.html),系统的 SEO 可以让这个潜能得以发挥,从而带来巨额效益。 顺便发一个广告:如果你缺少一位高级 SEO 优化师,欢迎你[了解我们。](http://u.seowhy.com/scripts/click.php?aid=f0c31cb3&bid=016ed9c1&chan=2&desturl=http://www.seowhy.com/help.html) 你或许还对这个话题感兴趣: 找 SEO [服务时提的错误问题和要求](http://u.seowhy.com/scripts/click.php?aid=f0c31cb3&bid=016ed9c1&chan=2&desturl=http://www.seowhy.com/9_41_zh.html)

### 百度为什么不收录我的站点?

搜索引擎为什么不收录我的站点?

搜索引擎进行网站索引和排名过程是完全程序自动化的,所以:

- 1. 搜索引擎不会因为一些细小的网站错误而直接删除你的站点,如:某个页面出现乱 码。
- 2. 搜索引擎不会因为主观问题而删除你的站点,如:网页上出现对百度不友好的言词。
- 3. 你的情况绝不是特例,其他的网站也会出现你这个情况。
- 4. 只要符合搜索引擎的索引条件,一般情况下是会被收录的。

对于新站,百度一般需要一周到一个月的时间才能在搜索结果上展示,Google 则是 3 天到 一周。一般情况下,你[从搜索引擎网站登录入口](http://u.seowhy.com/scripts/click.php?aid=f0c31cb3&bid=016ed9c1&chan=2&desturl=http://www.seowhy.com/1_46_zh.html)提交网址两天后,可以在网站日志里看到搜 索引擎机器人或百度蜘蛛过来爬取网页。

如果原来被收录了,而突然在搜索结果中消失了,则可能网站被封掉了。怎么办呢?请阅读, [百度给站长的建议](http://u.seowhy.com/scripts/click.php?aid=f0c31cb3&bid=016ed9c1&chan=2&desturl=http://www.baidu.com/search/guide.html)

### 二级域名如何绑定一级目录?

二级域名绑定一级目录其实很简单。

- 在 DNS 域名管理后台域名转发里, 设置二级域名转发至你的目标一级目录。
- 提交后,在主机记录列表会添加一个你刚才提交的二级域名,其指向的 IP 地址与主 域名不同。比如,新网互联指向的是:124.42.122.46。这个是正确的。
- 不管你使用的虚拟主机,还是独立服务器。只要主域名可以正常访问即可,不需要 在虚拟主机或独立服务器上再设置二级域名。(DNS 中设置完就可以通过二级域名 访问了)

相关常识:

什么是二级域名?

如: bbs.seowhy.com

什么是一级目录?

如: http://www.seowhy.com/bbs/

为什么要这样转发?

二级域名比一级目录好看、好记、好写、好传播。

为什么要采用二级域名转发,而不是直接指向?

- 我们翻译过 MAtt 的一篇文章[子域名与子目录](http://u.seowhy.com/scripts/click.php?aid=f0c31cb3&bid=016ed9c1&chan=2&desturl=http://www.seowhy.com/26_87_zh.html)
- 从 SEO 的角度,如果你的水平不是很高,采用子目录比二级域名相对好点
- 很多虚拟主机不支持二级域名指向

### 如何设置首选域?

#### 两种方法设置首选域:

#### 1. **301** 重定向的方法设置首选域。

- o 使访问 seowhy.com/的时候就会自动转到 www.seowhy.com。在.htaccess 文件里写 上以下代码:
	- **RewriteEngine on** RewriteCond %{http\_host} ^mydomain.com [NC] RewriteRule ^(.\*)\$ http://www.mydomain.com/\$1 [L,R=301]
- o 该方法可以让用户和所有搜索引擎都采用首选域。

#### 2. 通过 **Goole** 网站管理员工具设置首选域。 (仅适合 Google)

- o 在网站管理员工具控制台中选择工具, 然后点击设置首选域。
- o 请下列三个选项中选择第一个或第二个(建议第一个):
	- 将网址显示为 http://www.yoursite.com
		- 将网址显示为 http://yoursite.com
		- 不设置关联性

注:网站首选域确定下来后,在以后的 SEO 工作中,比如友情链接等,要采用首选域。 相关文章:

了解首选域的概念: [Preferred domain-](http://u.seowhy.com/scripts/click.php?aid=f0c31cb3&bid=016ed9c1&chan=2&desturl=http://www.seowhy.com/42_59_zh.html)首选域 301 重定向详情:301 [重定向怎么进行](http://u.seowhy.com/scripts/click.php?aid=f0c31cb3&bid=016ed9c1&chan=2&desturl=http://www.seowhy.com/24_24_zh.html) URL 标准化设置?

### 你将永远感谢介绍你学SEO的那个人 考 SEO 就上 SEOWHY!

## <span id="page-13-0"></span>第二章 关键词优化

### 什么是长尾关键词?

分析网站的搜索流量和关键词,我们发现:

- 1. 对于一般小型网站[,目标关键词](http://u.seowhy.com/scripts/click.php?aid=f0c31cb3&bid=016ed9c1&chan=2&desturl=http://www.seowhy.com/2_74_zh.html)带来的流量占网站总搜索流量的绝大部分。
- 2. 存在于网站目录页、内容页的关键词也会带来流量,但为数不多。

网站上非目标关键词但也可以带来搜索流量的关键词,称为长尾关键词。

长尾关键词具有的特征如:

- 1. 比较长,往往是 2-3 个词组成,甚至是短语。
- 2. 存在于内容页面,除了内容页的标题,还存在于内容中。
- 3. 搜索量非常少,并且不稳定。
- 4. 长尾关键词带来的客户,转化为网站产品客户的概率比目标关键词低很多。
- 5. 存在大量长尾关键词的大中型网站,其带来的总流量非常大。

举个例子如:

本站(www.seowhy.com)的每篇文章、每个目录都策划了关键词,正是这些长尾关键词构 成本站的主要流量。数目比例在 60%左右。

注:大中型行业网站 SEO 的主要技巧就在于对长尾关键词的策划。

阅读本文的人还阅读: [大型行业网站为什么一定要](http://u.seowhy.com/scripts/click.php?aid=f0c31cb3&bid=016ed9c1&chan=2&desturl=http://www.seowhy.com/1_54_zh.html) SEO? [提高关键词排名的](http://u.seowhy.com/scripts/click.php?aid=f0c31cb3&bid=016ed9c1&chan=2&desturl=http://www.seowhy.com/5_71_zh.html) 28 个 SEO 技巧

### 怎么看关键词优化得好不好?

一般情况下,我们看一个站点关键词优化得怎么样,主要通过以下几点:

- 1. 站点的规模,以及由此决定的关键词定位。
- 2. 关键词在站点的分布情况。
- 3. 关键词扩展的挖掘和利用。
- 4. 首页、目录页、内容页的标题标签是否书写规范。
- 5. Description Tag-描述标签、关键词标签、ALT-代替属性 等是否合理利用。
- 6. 关键词密度以及关键词在网页上的位置。
- 7. 关键词的字体、特殊性。
- 8. 是否存在关键词叠加、隐藏文本和链接等作弊行为。

阅读本文的人还阅读

[写网页内容需要注意些什么?](http://u.seowhy.com/scripts/click.php?aid=f0c31cb3&bid=016ed9c1&chan=2&desturl=http://www.seowhy.com/2_43_zh.html) [提高关键词排名的](http://u.seowhy.com/scripts/click.php?aid=f0c31cb3&bid=016ed9c1&chan=2&desturl=http://www.seowhy.com/5_71_zh.html) 28 个 SEO 技巧

### 写网页内容需要注意些什么?

网页内容是写给谁看的?

这个问题不是客户问我的,而是我提出的。对这个问题的理解和把握,可以看出你对 SEO 的认识程度。

或许很多网站设计者会毫不犹豫地说:"网页内容,当然是给用户看的呀"。其实,这是第一 代网站建设的思维,已经落伍了很多年。第三代 SEO 网站建设思想指出: 网页内容, 不只 是给用户看,更是给搜索引擎看。

网页内容要写给用户看,你需要:

- 1. 懂得广告学思维: 让不同类型的用户在你的站点上都能找到他们喜欢看的信息,用 户认同的信息更容易赢得信任。从而使用户成为你的客户。
- 2. 越短越好:用户的时间都很宝贵,他们从来不会那么认真看一个陌生站点的内容, 正如我们对其他站点的态度那样。
- 3. 内容要有主次重点。SEO 十万个为什么的文章都带有黑体文字,就是这个目的。
- 4. 美工、图片、动画等等,引导用户随你的思维进行。

网页内容写给搜索引擎看,你需要:

- 1. 确定网页的关键词,然后频繁出现在文章内。比如讲述"减肥方法"的网页,就不要 在网页内掺和着"瘦身办法"或者"瘦身方法"字眼,而应该把这些词汇都写为"减肥方 法"。如果你细心的话, 你会发现 SEO 十万个为什么在这方面做得从不含糊。
- 2. 每个网页的关键词不要超过 3 个,让内容围绕着关键词展开。
- 3. 关键词要出现在标题、meta keywords、meta description 中。至关重要!
- 4. 关键词重点突出。给关键词加黑体、斜体、或者放入 H1 之间。至关重要!
- 5. 适当的时候,把一些关键词连向权威的专业站点。比如,你的网页讲述 SEO 相关的 内容, 那么把 SEO 作[为链接锚文本](http://u.seowhy.com/scripts/click.php?aid=f0c31cb3&bid=016ed9c1&chan=2&desturl=http://www.seowhy.com/37_16_zh.html)连向 SEO 十万个为什么会让搜索更确信网页内 容主题。(别忘了权威两个字)
- 6. 网页内容页面通过链接锚文本的形式互相连接。

### 关键词密度多少比较好?

很多 SEO 前辈都回答过这个问题。答案分别是: 2-8%、3-7%、低于 10%、5%左右, 你自 己选一个吧。关键词密度是一个模糊的概念而不是绝对。

关键词密度并不是越高越好,下面的解释,你或许会明白关键词密度意味着什么?

搜索引擎的工作流程大概是这样的:

- 1. 对网页进行索引。这是 [Robot](http://u.seowhy.com/scripts/click.php?aid=f0c31cb3&bid=016ed9c1&chan=2&desturl=http://www.seowhy.com/42_13_zh.html) 的工作,搜索机器人很勤奋,所以被收录是最简单的 事情了。(但却有不少人老是在埋怨: 我的站怎么就不被收录呀?)
- 2. 按关键词对网页进行分类归档。
- 3. 对某个关键词归档内的所有网页进行排序。这里涉及到域名 PR 值[、链接锚文本](http://u.seowhy.com/scripts/click.php?aid=f0c31cb3&bid=016ed9c1&chan=2&desturl=http://www.seowhy.com/37_16_zh.html)等 等方面。
- 4. 对于热门的关键词,结果的第一页生成静态页面。(不明白这点的,跳过)

其中第二点,搜索引擎把网页内容的中符合关键词密度标准的词,确定为该网页的关键词。 所以,关键词密度意味着什么?如果没有确定好关键词密度,则不可能有第三点的排名。 如果你要了解网页内的写法, 推荐这篇文章: 写网页内容需要注意些什么?

### 目标关键词是什么意思?

目标关键词,指经[过关键词分析](http://u.seowhy.com/scripts/click.php?aid=f0c31cb3&bid=016ed9c1&chan=2&desturl=http://www.seowhy.com/2_73_zh.html)确定下来的网站"主打"关键词,通俗地讲指,网站产品和服 务的目标客户可能用来搜索的关键词。

一般情况下,目标关键词具有这些特征:

- 1. 目标关键词一般作为网站首页的标题。
- 2. 目标关键词一般是 2-4 个字构成的一个词或词组, 名词居多。
- 3. 目标关键词在搜索引擎每日都有一定数目的稳定搜索量。
- 4. 搜索目标关键词的用户往往对网站的产品和服务有需求,或者对网站的内容感兴趣。
- 5. 网站的主要内容围绕目标关键词展开。

阅读本文的人还阅读 [如何进行关键词分析?](http://u.seowhy.com/scripts/click.php?aid=f0c31cb3&bid=016ed9c1&chan=2&desturl=http://www.seowhy.com/2_73_zh.html)

### 如何进行关键词分析?

[关键词怎么确定?](http://u.seowhy.com/scripts/click.php?aid=f0c31cb3&bid=016ed9c1&chan=2&desturl=http://www.seowhy.com/2_42_zh.html)从这篇文章,我们可以大体了解选择关键词的基本思路:

- 1. 选择符合自己实力的关键词
- 2. 不选择流量太低的关键词

现在我们详细解剖关键词分析的过程:

- 1. 了解行业概况
- 2. 行业关键词集合
- 3. 关键词竞争性分析
- 4. 关键词发展规划和流量预计
- 5. 确定目标关键词

#### 了解行业概况

- 1. 搜索行业主关键词,搜索结果前 5 页的网站基本上可以说明该行业的概括。比如: SEO 这个关键词排前 50 名的基本上都是非常专业的站点,而且绝大部分是主域名, 域名中包含 SEO 的居多。
- 2. 你所熟悉的站点,包括这个站点的建站时间、专业性、站点规模、主关键词等。比 如对于 SEO 这个关键词,你熟悉 www.seowhy.com 那么它排在哪一个位置?
- 3. 在行业关键词搜索结果的前 10 个站点, 主要是竞价网站?行业网站?企业网站?还 是个人网站?如果竞价网站和行业网站居多,则说明关键词商业价值强;个人网站, 该行业大部分采用广告联盟形式,具有创新赢利模式者可以考虑切入;简单企业网 站, 则说明行业竞争性不强。

从这些方面,你可以大体把握行业概况。同理,你可以了解建材行业、减肥行业、旅游行业、 有色金属、滤材行业等。

#### 行业关键词集合

- 1. 搜索行业主关键词,点击搜索结果第一页底部的更多相关搜索。从这里获得行业关 键词的集合,做适当的筛选。
- 2. [从百度指数](http://u.seowhy.com/scripts/click.php?aid=f0c31cb3&bid=016ed9c1&chan=2&desturl=http://index.baidu.com/)获得每个关键词的每日搜索量。
- 3. 如果你需要更多的行业关键词,可以采用中文版 Google [关键字工具](http://u.seowhy.com/scripts/click.php?aid=f0c31cb3&bid=016ed9c1&chan=2&desturl=https://adwords.google.com/select/KeywordToolExternal)。

#### 关键词竞争性分析

- 1. 从行业关键词集合中选择适合你自己的。包括:关键词相关性、关键词搜索量、关 键词商业价值。
- 2. 针对选择的关键词(我们称为二级关键词),按了解行业概况的方式了解二级关键词 的排名概况。
- 3. 二级关键词的竞争往往没有那么强,如果搜索结果第一页出现目录链接或内容页如: [http://www.seowhy.com/5\\_71\\_zh.html](http://www.seowhy.com/5_71_zh.html) 则可以确定为目标关键词之一。
- 4. 需要对自然排名前 5 位的站点进行分析,包括 SEO 水平、主关键词、网站规模、建 站时间、PR 值等。
- 5. 一般需要 3-6 个月时间的发展,你是否有这样的耐心?如果不能忍受这样的时间, 则需要考虑竞争性更低的。

#### 关键词发展规划和流量预计

- 1. 确定一个可发展的主关键词,对网站流量的提升大有裨益。如:刚开始可以确定 SEO 优化为主关键词,将来随着网站的发展,SEO 的搜索结果中也会有好的排名。
- 2. 关键词的发展规范,需要有一个明确的层次。如:快速减肥方法 与 减肥 是一个很 大的层次,但与快速减肥、减肥方法可以很好过度。
- 3. 流量预计是一个需要经验的活儿,一些关键词虽然每日搜索量很多,但流量主要被 前三(后二)或竞价网站"拦截"。
- 4. 对于大型行业网站,这个步骤是显得非常重要。

#### 确定目标关键词

以上的分析,基本上可以帮你确定目标关键词了。对于主站(主域名或说首页),往往可以 确定三个目标关键词。目录页、内容页的关键词可以以此类推。

### 关键词怎么确定?

#### 尚奇公司的欧朝晖曾谈到一个案例:

他为一个全球著名的手机网站做优化时,该公司的营销策略不允许使用任何带有"cheap"字 眼的词,因为他们认为这个词对产品有负面影响。然而,在搜索引擎关键字分析数据中, "cheap"确实一个"非常受欢迎"的词。比如:cheap cell phone 和 cheap mobile phone。经过一 番论证,公司的营销部门同意使用这个词,最有意思是的,再后来的传统营销广告中,他们 也用上这个词了。

我举这个案例,要说明的是:

网站要确定什么关键词,不是凭空想象的,而应该把这个决定权交给搜索引擎的关键词分析。 比如,一个减肥的网站,可以确定的关键词非常多:减肥方法、如何减肥、快速减肥、冬季 减肥、减肥产品、健康减肥、减肥网、瘦身、瘦身方法。

那么到底如何来确定关键词呢?这里涉及到三点:

- 1. 关键词的相关性和密度。是的, "瘦身"和"减肥"意思一样, 但如果你的网站上很少 出现"瘦身"字眼,则搜索引擎认为"瘦身"和你的站点并无相关,你不会获得"瘦身" 的排名。你确定的关键词,一定要在你的站点上经常被提及的。
- 2. 关键词的搜索频率。在中文意义上,我们认为"快速减肥方法"和"快速减肥办法"应 该是一样的。但搜索引擎却不这样认为,百度的数据表明, "快速减肥方法"每日 300 次左右的搜索,而"快速减肥办法"每天的搜索量几乎为 0。
- 3. 关键词的竞争对手。比如, "减肥"这个关键词, 虽然每日的搜索量在万计, 但其竞 争对手都比较成熟,还不是小站可以轻易匹敌。

总结:

确定的关键词一定是和你的站点高度相关的。太热门的关键词小站或许做不来,但如果是没 有流量的关键词,则排第一也是没有意义。

确定关键词的秘诀是:想想你是搜索者或消费者,而不是站长。

阅读本文的人还阅读:

[关键字也有权重吗?](http://u.seowhy.com/scripts/click.php?aid=f0c31cb3&bid=016ed9c1&chan=2&desturl=http://www.seowhy.com/2_6_zh.html)

[怎么看关键字优化得好不好?](http://u.seowhy.com/scripts/click.php?aid=f0c31cb3&bid=016ed9c1&chan=2&desturl=http://www.seowhy.com/2_5_zh.html)

### 关键词放在什么位置最好?

#### 页面上的什么位置放着关键词最好?

搜索引擎认为,网页上重要的地方往往放着关键词。

- 1. 首先关键词应该在文章的每个段落里;
- 2. 网页头部标签(如:Description Tag-描述标签、关键词标签等)应该放着关键词;
- 3. 网页上图片的 ALT 标签里应该写上关键词;
- 4. 可以考虑把关键词作为子目录;
- 5. 网页中谈到其他网页的关键词时,不要忘了添加链接并指向那个网页;

添加关键词时,应该考虑的对象是网站的用户,而不是搜索引擎。不要采用任何手段欺骗搜 索引擎。

本文的读者还阅读: [描述标签到底应该怎么写?](http://u.seowhy.com/scripts/click.php?aid=f0c31cb3&bid=016ed9c1&chan=2&desturl=http://www.seowhy.com/10_56_zh.html) [关键词密度控制多少比较好?](http://u.seowhy.com/scripts/click.php?aid=f0c31cb3&bid=016ed9c1&chan=2&desturl=http://www.seowhy.com/2_44_zh.html)

### 关键字也有权重吗?

这似乎是一个很新的概念。但,对 SEO 颇懂行的人就明白,搜索引擎显然会这样做的。

#### 决定关键字权重的大参数(之所以用大参数,是因为小参数还很多):

1、这个网页的 PR 值、这个网页主域名的 PR 值;

2、关键字在网页标题中的比重(就是比例)和位置;

3、关键字在 meta 标签中是否被提及;

4、网页内是否有很多与该关键字相关的关键字词组;

5、关键字在网页上的密度(3-8%)为佳,显眼度(加粗、变大、换字体等),位置(h1, h2, 还是网页底部?)

6、以这个关键字链接向本页面的外部链接和内部链接数量。分别按一个阻尼指数线性叠加。 通俗说法是,一个外部链接投一票。

这 6 个大的参数重要性相当,都为这个网页在某个"关键字"中的排名起到大概六分之一的力 量。其中 2-5 点告诉搜索引擎该关键字在这个页面中属于什么档次,也就是说,告诉搜索引 擎,我们这个页面关于这个关键字有多专业。(如果该关键字是所有关键字中的是老大,或 者是唯一的,那显然要牛很多)。

## <span id="page-19-0"></span>第三章 网站导航与链接

### 什么是死链接?

简单地讲, 死链接指原来正常, 后来失效的链接。死链接发送请求时, 服务器返回 404 错误 页面。

这些情况下出现死链:

- 动态链接在数据库不再支持的条件下,变成死链接。
- 某个文件或网页移动了位置,导致指向它的链接变成死链接。
- 网页内容更新并换成其他的链接,原来的链接变成死链接。
- 网站服务器设置错误。

从用户的角度来看,死链接[和错误链接](http://u.seowhy.com/scripts/click.php?aid=f0c31cb3&bid=016ed9c1&chan=2&desturl=http://www.seowhy.com/3_78_zh.html)的表现是一样的,所以一般我们并不需要区别死链接 和错误链接。

作为 SEO 人员或网站管理员,我们要避免网站出现死链接,因为从死链接的多少可以评价 一个网站的权威性。

阅读本文的人还阅读:

404 [页面该怎么做?](http://u.seowhy.com/scripts/click.php?aid=f0c31cb3&bid=016ed9c1&chan=2&desturl=http://www.seowhy.com/1_53_zh.html)

### 什么是错误链接?

根本不存在的链接,就是错误链接。 错误链接[与死链接](http://u.seowhy.com/scripts/click.php?aid=f0c31cb3&bid=016ed9c1&chan=2&desturl=http://www.seowhy.com/3_77_zh.html)的区别:

错误链接是由于用户的疏忽,请求的链接不存在。

 死链接是原来访问正常,后来因为网站的变故而不能访问。 发生错误链接的情况:

- 1. 用户对域名拼写错误。
- 2. URL 地址书写错误。
- 3. URL 后缀多余了或缺少了斜杆。

4. URL 地址中出现的字母大小写不完全匹配。 以上 3、4 点的情况,专业的 [SEO](http://u.seowhy.com/scripts/click.php?aid=f0c31cb3&bid=016ed9c1&chan=2) 人员要注意避免。 阅读本文的人还阅读: 404 [页面该怎么做?](http://u.seowhy.com/scripts/click.php?aid=f0c31cb3&bid=016ed9c1&chan=2&desturl=http://www.seowhy.com/1_53_zh.html) URL [重写优化](http://u.seowhy.com/scripts/click.php?aid=f0c31cb3&bid=016ed9c1&chan=2&desturl=http://www.seowhy.com/category4.html)

### 什么叫反向链接?

经常听到大家[在答疑论坛](http://u.seowhy.com/scripts/click.php?aid=f0c31cb3&bid=016ed9c1&chan=2&desturl=http://www.seowhy.com/bbs/)里说反向链接多么重要,但我一头雾水,到底什么是反向链接? 看以上这行内容中,"答疑论坛"这几个字链接指向了 http://www.seowhy.com/bbs/。这个链接 我们称为直接链接。

对于答疑论坛来讲,这个链接是它的反向链接。

简单概括如下:

网页 A 上有一个链接指向网页 B, 则网页 A 上的链接是网页 B 的反向链接。 SEO 中谈到的反向链接又[叫导入链接](http://u.seowhy.com/scripts/click.php?aid=f0c31cb3&bid=016ed9c1&chan=2&desturl=http://www.seowhy.com/37_45_zh.html)(Backlinks), 外部链接。 注意:以上的定义只是在 SEO 中的说法。

如需了解反向链接更广泛的意思请往下看。

如以上第一个例子,本文可以通过代码(如: href=)直接指向到其他的已经存在的网页。 那么能否在本文的网页中也添加某代码,使得已经存在的网页自动地链接指向本文呢? 那么这里的反向链接是什么意思?

不修改已经存在的网页,而要求其链接指向新产生的网页。目前本技术并没有广泛使用。

### 如何查看反向链接更准确?

#### [什么叫反向链接](http://u.seowhy.com/scripts/click.php?aid=f0c31cb3&bid=016ed9c1&chan=2&desturl=http://www.seowhy.com/3_102_zh.html)?

简单讲,有几个网页链接指向你的站,你就有了几个反向链接。 我如何知道有多少个站链接指向我的站?如何查看反向链接更准确?

我们推荐使用 Google 网站管理员工具。该工具的主要特征有:

- 可以同时查询网站所有内页的反向链接,其他的工具或许只可以查询网站首页的。
- 除了查询反向链接的个数,还可以查看具体链接。
- 可以查询内部链接,即内页直接的互联。
- 可以下载所有外部链接,以备对比。

注: 在搜索引擎上直接用 link 和 [domain](http://u.seowhy.com/scripts/click.php?aid=f0c31cb3&bid=016ed9c1&chan=2&desturl=http://www.seowhy.com/1_100_zh.html) 或在第三方网站上查看反向链接不一定是准确的。 包括 Google 管理员工具也声明无法全部列出所有反向链接。但这是我们目前发现的最好的 查询工具。

查看反向链接有什么用? 很多人都明白,网站排名与反向链接有很大的关系。 这里,我们告诉大家的是,使用 Google 网站管理员工具查看网站的反向链接,可以更清楚 网站哪些页面外部链接比较多,网站改版时要注意保留这些链接。 阅读本文的人还感兴趣 link 和 domain [的区别](http://u.seowhy.com/scripts/click.php?aid=f0c31cb3&bid=016ed9c1&chan=2&desturl=http://www.seowhy.com/1_100_zh.html) [增加反向链接的](http://u.seowhy.com/scripts/click.php?aid=f0c31cb3&bid=016ed9c1&chan=2&desturl=http://www.seowhy.com/5_72_zh.html) 35 个技巧

### 关于不带 **www** 的域名

在做域名解析时,应该设置一个不带 www 的域名。这样,当用户使用不带 www 的域名时, 可以正常访问你的网站。

做 SEO 时需要正确处理带 www 和不带 www 域名的关系:

- 1. 我们讲过 URL [标准化的概念](http://u.seowhy.com/scripts/click.php?aid=f0c31cb3&bid=016ed9c1&chan=2&desturl=http://www.seowhy.com/4_23_zh.html),在搜索引擎看来,带 www 和不带 www 的 URL 是不 同的两个 URL,当它们指向同一个网站时,会让搜索引擎不懂应该选择哪一个 URL 作为主要的。所以,我们建议部分符合条件的主机采用 301 [重定向进行](http://u.seowhy.com/scripts/click.php?aid=f0c31cb3&bid=016ed9c1&chan=2&desturl=http://www.seowhy.com/24_24_zh.html) URL 标准化 [设置](http://u.seowhy.com/scripts/click.php?aid=f0c31cb3&bid=016ed9c1&chan=2&desturl=http://www.seowhy.com/24_24_zh.html)。
- 2. 如果你的主机不支持 301 重定向,把首页的所有链接采用绝对地址的链接形式也可 以很好解决这个问题。
- 3. 带 www 和不带 www 的域名对搜索引擎是同等的,任意选择其中一个作为主域名, 在内部链接和友情链接时,都使用主域名,这样不会使 PR 值分散。

菜鸟指南:

不带 www 的域名如何设置?假设你的域名是 seowhy.com 在域名管理后台,域名解析时,设置两个 A 记录: www.seowhy.com 指向网站 IP 空格.seowhy.com 指向网站 IP 生效后,通过 www.seowhy.com 和 seowhy.com 都可以正常访问网站首页。

### 什么是绝对地址和相对地址?

在电脑操作学习和互联网使用中,我们经常会接触绝对地址和相对地址的概念。这里,重点 谈互联网上的,具体谈在做网站时,绝对地址和相对地址有什么区别?

绝对地址:互联网上的独立地址,在任何网站通过这个地址可以直接到达目标网页。包含主 域名和目录地址。

相对地址:相对于网站的地址,当域名改变时,相对地址的"绝对地址"也发生变化。 假设 2 个网站 A:www.seowhy.com B:www.baidu.com 这 2 个网站的根目录下有都一个网页, 比如: 404.html 在这两个网站上,我们做同样的一个链接 /404.html (相对地址) 在网站 A 上, 指向的是 www.seowhy.com/404.html 在网站 B 上,指向的是 www.baidu.com/404.html 如果你希望在 A 网站上的 /404.html 指向 B 网站, 那么你需要写 www.baidu.com/404.html (绝对地址)。

#### 深刻理解相对地址和绝对地址的概念对 **SEO** 有很重要的意义。

1、当你做站内链接时,要使用绝对地址。如[:长尾关键词](http://u.seowhy.com/scripts/click.php?aid=f0c31cb3&bid=016ed9c1&chan=2&desturl=http://www.seowhy.com/2_76_zh.html) 这[个链接锚文本](http://u.seowhy.com/scripts/click.php?aid=f0c31cb3&bid=016ed9c1&chan=2&desturl=http://www.seowhy.com/37_16_zh.html)使用的是绝对地 址: http://www.seowhy.com/2\_76\_zh.html , 那么当本文被转载或被 Rss 阅读器爬取时, 链接 不会发生变化。相反,如果使用相对地址:/2\_76\_zh.html 那么本文被转载到其他网站时, 可能变为:其他网站域名/2\_76\_zh.html。

2、首页的每个链接要使用绝对地址。特别是一些独立 IP 的网站,使用绝对地址可以防止

网站被其他域名镜像。假如 www.seowhy.com 首页都用相对地址,那么当有其他域名指向本 站 IP 时, 在搜索引擎和用户看来, 那个站和本站的内容是一模一样的。首页使用绝对地址 后,用户第一次点击,就来到 www.seowhy.com 域名下。

### 如何增加导入链接?

#### 如何增[加导入链接](http://u.seowhy.com/scripts/click.php?aid=f0c31cb3&bid=016ed9c1&chan=2&desturl=http://www.seowhy.com/37_45_zh.html)?

- 1. 向目录网站(如 DMOZ-[开放目录](http://u.seowhy.com/scripts/click.php?aid=f0c31cb3&bid=016ed9c1&chan=2&desturl=http://www.seowhy.com/38_19_zh.html))提交你的网址。
- 2. 与相关、相似内容的网站交换友情链接。
- 3. 书写"宣传软文",并发表在合适的站点上。软文上带着站点的链接。
- 4. 站点上的文章写明版权声明。
- 5. 高质量的文章,将获得转载和导入链接。
- 6. 在人气旺的论坛上发表文章和留言,并带着签名指向你的站点。
- 7. 在博客上留言,名称指向你的站点。(适当)
- 8. 参与百度知道、百度贴吧、Google 论坛等,留着站点链接。

#### **SEO"**公理**"**:增加导入链接,可以让网站排名提高!

### 网站导航如何 **SEO** 优化?

#### 网站导航指什么?

一般情况下,网站的栏目、文章分类、"您当前位置"等称为网站导航。

比如 www.seowhy.com 这个网站的网站导航指:左侧文章分类、顶部功能分类、以及每篇文 章的类别说明。

#### 网站导航的目的:

- 1. 告诉浏览者网站的主要内容和功能。
- 2. 告诉浏览者他们所在网站的位置。
- 3. 告诉浏览者他们访问过的页面。本站访问过的页面,链接变为紫色。

#### 网站导航如何 **SEO** 优化?

- 1. 在页脚添加一行关键词,并指向相应的页面。比如本站页脚的 SEO 指向到 http://www.seowhy.com , 如 果 需 要 , 也 可 以 添 加 "SEO 目 的 " 指 向 到 http://www.seowhy.com/9\_40\_zh.html。当你的主要关键词不在网站导航中时,采用该 技巧。
- 2. 如果更规范一点,本文的所在位置应该是:SEO>网站导航与链接>网站导航如何 SEO 优化? 第一个链接以网站主关键词指向首页,第二个链接以类别的关键词指向类别 页面,第三部分不加链接,显示文章名称。
- 3. 文章内容中应该根据需要添[加链接锚文本](http://u.seowhy.com/scripts/click.php?aid=f0c31cb3&bid=016ed9c1&chan=2&desturl=http://www.seowhy.com/37_16_zh.html)。

### 你将永远感谢介绍你学SEO的那个人 *含 SEO* 就上 SEOWHY!

## <span id="page-23-0"></span>第四章 **URL** 重写优化

### **URL** 标准化是什么意思?

URL 标准化, 英文: url canonicalization 来自 matt cutts 的博客文章: SEO advice: url [canonicalization](http://u.seowhy.com/scripts/click.php?aid=f0c31cb3&bid=016ed9c1&chan=2&desturl=http://www.mattcutts.com/blog/seo-advice-url-canonicalization/) 中文翻译: SEO [的建议:](http://u.seowhy.com/scripts/click.php?aid=f0c31cb3&bid=016ed9c1&chan=2&desturl=http://www.googlechinawebmaster.com/2007/11/seourl.html) URL 标准化 "URL 标准化"是一个动名词, 不好直 接解释,我把它反过来一下:

#### 什么是一个标准化的 **URL**?

很多情况下,我们认为以下这几个链接都指向同一个页面(首页):

- www.example.com
- example.com/
- www.example.com/index.html
- example.com/index.php

但是从 URL 发送请求并返回网页内容的过程来看,这些 URL 都是互不相同的。对于上述 URLs, Web 服务器完全可以返回完全不同的内容。当这些 URL 所对应的内容都一样时(一 般情况下都一样的),谷歌需要从上述 URLs 中选一个具有代表性的,而忽略其余的。那么 这个被谷歌选择了的 URL,就是一个标准化的 URL。谷歌选择的这个过程称为"标准化"。

#### 谷歌是怎么 **URL** 标准化的?

一般情况下,谷歌根据被外链的数量来判断。采用多的,则是标准化 URL。

#### 我想告诉谷歌我想要的标准化 **URL**,怎么办?

采用 301 [重定向进行](http://u.seowhy.com/scripts/click.php?aid=f0c31cb3&bid=016ed9c1&chan=2&desturl=http://www.seowhy.com/24_24_zh.html) URL 标准化。

### 如何把动态链接静态化?

这是 SEO 过程中最经常碰到的问题,也是必须解决的问题。因为搜索引擎喜欢静态页面。 从 Web 服务器的角度,这个问题转变为: 如何将静态化的文件名称转化成参数。

需要两步来处理:

1、把网页上带链接的地方,都换上新的静态化链接。搜索引擎和浏览器将通过该链接来发 生请求。(有些人做修改不是在网页上,而是进行动态链接向静态链接的转向,这是严重错 误的)

2、在 httpd.conf 或.htaccess 中使用 RewriteRule:

RewriteRule " $\/dir/$  ( $\lceil \frac{\land}{r} \rangle \$ .html" "/dir/script.cgi?doc=\$1" [PT] [PT]标记告诉 Apache 执行后续的所有操作。

通过这个功能,使动态页面以静态链接的形式展示给搜索引擎,从而达到 URL 优化的目的。 如 SEO 十万个为什么整站都是通过该方式实现。 了解以下文章,有助于你加深对该功能的理解: URL [标准化是什么意思?](http://u.seowhy.com/scripts/click.php?aid=f0c31cb3&bid=016ed9c1&chan=2&desturl=http://www.seowhy.com/4_23_zh.html) [如何替换请求](http://u.seowhy.com/scripts/click.php?aid=f0c31cb3&bid=016ed9c1&chan=2&desturl=http://www.seowhy.com/4_36_zh.html) URL 中的文字 [改版时,如何保留原链接,创建新的](http://u.seowhy.com/scripts/click.php?aid=f0c31cb3&bid=016ed9c1&chan=2&desturl=http://www.seowhy.com/4_35_zh.html) URL?

### 改版时,如何保留原链接,创建新的 **URL**?

具体操作办法(仅适用于 apache 网络服务器): 文件位置: apache->conf->httpd.conf

请在 httpd.conf 中使用 Alias 指令:

#### **Alias /newurl /www/htdocs/oldurl**

如:用户访问新的地址 example.com/newurl/id34.html 服务器将提供的内容原地址是 example.com/www/htdocs/oldurl/id34.html。

注意: Alias 只会改变本地 URL, 如 seowhy.com/newurl/id34.html 的/newurl/id34.html 部分, 而无法改变 URL 的主机名称部分(如:http://www.seowhy.com/部分)。若要更改 URL 的主 机名称部分,请使用 Redirect 或 RewriteRule 指令。

菜鸟指南:本功能的 Alias指令在 httpd.conf 中是这一句: #Alias /webpath /full/filesystem/path 去掉前面的#,并做下相应的修改即可。

#### **SEO** 过程中一般在这些情况下需要用到该功能:

1、当文件移动或文件目录名称发现改变,出于 SEO 需要,你需要保持旧的 URL;

2、网站改版了,网站导航和链接发生变化,为了继续持有原链接带来的流量,你需要保持 旧的 URL;

3、你希望不同的人用不同 URL 来链接同一个的内容。(SEO 一般不建议这样做) 等等。。

### 如何替换请求 **URL** 中的文字

以下解决方案,仅适用于 Apache 服务器。 在.htaccess 文件中添加以下语句: RewriteCond %{REQUEST\_URL} "string1" RewriteRule "(.\*)"string1(.\*)" "\$1string2\$2" [N,PT]

例如当客户端发出请求 URL: example.com/string1/abcstring1.html, 则转换为目标 URL: example.com/string2/abcstring2.html。其中[N]标记告诉 Apache 重新执行重写规则,直到 RewriteCond 失效为止。只要请求 URL 中包含需要替换的字符串,它就会一直重复地执行。 当所有的 string1 都被替换完毕,则 RewriteCond 失效。本例子中,RewriteCond 执行了 2 次。 [PT]告诉 mod\_rewrite 把重写的 URL 传送到 Apache 来进行接下来的处理工作。 我们都知道,关键字是否在 URL 中对于网站 SEO 至关重要。对于建站初期不注重 SEO 的 站点,特别是大型站点,本功能真是雪中送炭。

注意:使用本功能时,有时会把非目标字符也做了修改,假如例子中的"abcstring1"不是目 标字符,但这个功能也会替换了它。

当然,你或许可以通过这个功能获得另外的启发[:改版时,如何保留原链接,创建新的](http://u.seowhy.com/scripts/click.php?aid=f0c31cb3&bid=016ed9c1&chan=2&desturl=http://www.seowhy.com/4_35_zh.html) URL?

### 如何将无效的 **URL** 重定向到其他页面?

很多时候,我们考虑把无效的 URL 比如:用户拼错的 URL、不存在的 URL 重定向到别的 网页,例如网站的首页、404 页面等。

在 httpd.conf 或.htaccess 文件中使用 ErrorDocument 来捕获 404 (找不到文件)错误:

#### ErrorDocument 404 /index.html

DirectoryIndex index.html /path/to/notfound.html

本功能会让所有的404错误——每次当某人请求无效的URL 时,都返回URL / index.html 提 供的网站首页。

这里需要注意两点:

1、直接指向首页是否是合适的?或者让它指向到一个 404 页面会更好些?如果在 404 页面 用 JavaScript 做一个跳转到首页, 也是 SEO 允许的做法。

2、即使返回有效的文件,仍然会将 404 状态码返回给客户端和搜索引擎。这表示搜索引擎 机器人来确认网站上的链接时,仍然会得到正确的结果(404 状态码)。

关于状态码,你需要了解下:日志中的 HTTP [状态码都代表什么?](http://u.seowhy.com/scripts/click.php?aid=f0c31cb3&bid=016ed9c1&chan=2&desturl=http://www.seowhy.com/1_28_zh.html)

## <span id="page-26-0"></span>第五章 **SEO** 技巧

### 提高关键词排名的 **28** 个 **SEO** 技巧

28 个让关键词排名明显改观的 SEO 技巧:

#### 关键词位置、密度、处理

- 1. URL 中出现关键词(英文)
- 2. 网页标题中出现关键词(1-3 个)
- 3. 关键词标签中出现关键词(1-3 个)
- 4. 描述标签中出现关键词(主关键词重复 2 次)
- 5. 内容中自然出现关键词
- 6. 内容第一段和最后一段出现关键词
- 7. H1, H2 标签中出现关键词
- 8. 导[出链接锚文本](http://u.seowhy.com/scripts/click.php?aid=f0c31cb3&bid=016ed9c1&chan=3&desturl=http://www.seowhy.com/37_16_zh.html)中包含关键词
- 9. 图片的文件名包含关键词
- 10. ALT [属性](http://u.seowhy.com/scripts/click.php?aid=f0c31cb3&bid=016ed9c1&chan=3&desturl=http://www.seowhy.com/37_55_zh.html)中出现关键词
- 11. 关键词密度 6-8%
- 12. 对关键词加粗或斜体

#### 内容质量、更新频率、相关性

- 1. 原创的内容最佳,切忌被多次转载的内容
- 2. 内容独立性,与其他页面至少 30%互异
- 3. 1000-2000 字,合理分段
- 4. 有规律更新,最好是每天
- 5. 内容围绕页面关键词展开,与整站主题相关
- 6. 具有评论功能,评论中出现关键词

#### 导入链接和锚文本

- 1. 高 PR 值站点的导入链接
- 2. 内容相关页面的导入链接
- 3. 导入链接锚文本中包含页面关键词
- 4. 锚文本存在于网页内容中
- 5. 锚文本周围出现相关关键词
- 6. 导入链接存在 3 个月以上
- 7. 导入链接所在页面的导出链接少于 100 个
- 8. 导入链接来自不同 IP 地址
- 9. 导入链接自然增加
- 10. 锚文本多样化(如, SEO 和 SEO 十万个为什么)

掌握以上 SEO 技巧,可以让你的关键词排名有明显改善。

### 增加反向链接的 **35** 个技巧

#### 增加反向链接的 **35** 个技巧:

#### 列表策略

- 1. 建立一个"35 个×××"。这样的文章经常会成为权威文件而被大量引用,引用者会链 接向这样的文章。
- 2. 写一篇"帮你×××的 10 大窍门"。非常容易获得[反向链接。](http://u.seowhy.com/scripts/click.php?aid=f0c31cb3&bid=016ed9c1&chan=3&desturl=http://www.seowhy.com/3_102_zh.html)
- 3. 整理一篇针对某个话题的参考资料列表。
- 4. 总结某特定行业的十大谜团。
- 5. 列出行业专家的名单。如果你能够让这些专家印象深刻,并把项目做得看起来挺权 威,这些专家可能会对你表示感谢并把链接指向你。

#### 权威的内容

- 1. 把内容写得简单易懂,这样更多的人可以看懂并为你传播。SEO [十万个为什么的](http://u.seowhy.com/scripts/click.php?aid=f0c31cb3&bid=016ed9c1&chan=3)内 容受欢迎就是得益于此。
- 2. 尽量减少语法或拼写错误,如果想获得权威站点的链接,这一点非常重要。
- 3. 为站点添加"隐私政策"和"关于我们"页,这样看起来更值得信任。博客的话,放上 一张你的照片可以建立权威性。

#### 新闻和聚合

- 1. 在艾瑞、Donews 等 IT 行业新闻网站发布高质量文章。这些网站的排名很好,除了 增加反向链接,还会给你带来高质量的流量。
- 2. 向行业网站和论坛提交文章。如 SEO 的研究性文章,提交给 SEO 信息资料网站或 SEOWHY 论坛。
- 3. 发送新闻稿。高质量的新闻稿提交给新闻门户网站。
- 4. 跟踪发布你文章的站点。给他们提供稿件来源。
- 5. 与其他网站交换文章发表。
- 6. 把文章发送给 RSS 网站如抓虾、鲜果等。
- 7. 做一个让人觉得自己很重要的调查,比如关于家庭主妇的研究等。如果你让别人觉 得自己重要,别人会免费为你宣传。

#### 目录、社会化书签

- 1. 很老但很有用。把网站提交给 DMOZ-[开放目录](http://u.seowhy.com/scripts/click.php?aid=f0c31cb3&bid=016ed9c1&chan=3&desturl=http://www.seowhy.com/38_19_zh.html)或其他免费目录。
- 2. 让你的文章加入百度搜藏、雅虎搜藏、Google 书签、QQ 书签等社会化书签。
- 3. 让用户通过 Google 阅读器、RSS 等订阅你的文章。

#### 合作伙伴、专业交换

- 1. 问问你的合作伙伴或商业伙伴是否可以给你一个链接。
- 2. 与合作伙伴互相推荐链接。
- 3. 友情链接。
- 4. 交换链接。但注意与链接养殖场远一点。
- 5. 用专业与其他网站交换链接。如提供开源程序,采用者会留有链接。(如一些开源程

序有一个链接指向 www.seowhy.com)

- 6. 给内容管理系统 CMS 或 Blog 系统等开源网站系统提供免费精美模板。别忘了在模 板中添加"由×××设计"。
- 7. 为开源网站程序开发插件,并留有作者链接。
- 8. 开发有用的工具,发表并留有下载地址。

#### 免费链接

- 1. 参与问答平台如百度知道、雅虎知识、问问等等。可以为站点添加链接。
- 2. 参与相关论坛如 Google 论坛等。可以为站点添加链接。
- 3. 参与社会化 wiki 平台如百度百科,维基百科等的编辑。
- 4. Google page 建立专业网页并建立指向。

#### 评论

- 1. 博客的评论,并留有自己的名字和链接。
- 2. 如果你在网上购买了产品,则把产品评论写下来,会带来链接。你也可以写产品推 荐,注意:要写得可信,如果有具体情况最佳。
- 3. 对专业帖子进行评论,并留有签名指向。

#### 会议和社会关系

- 1. 行业会议时,拍摄行业名人(喝醉酒了)的照片,并留有你的精彩解说。这可能是 很好的链接诱饵。
- 2. 有意思的有用的访谈很容易成为原创,并迅速传播。

本文参考: [101 Link Building Tips to Market Your Website](http://u.seowhy.com/scripts/click.php?aid=f0c31cb3&bid=016ed9c1&chan=3&desturl=http://www.seobook.com/archives/001792.shtml) 作者: [Andy Hagans](http://u.seowhy.com/scripts/click.php?aid=f0c31cb3&bid=016ed9c1&chan=3&desturl=http://www.andyhagans.com/about.php) & Aaron Wall

### 你将永远感谢介绍你学SEO的那个人 学 SEO 就上 SEOWHY!

<span id="page-29-0"></span>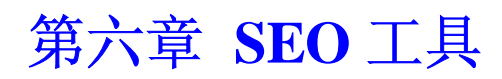

### **Google** 网站管理员工具

Google 网站管理员工具是什么?

地址:<http://www.google.cn/webmasters/>

Google 为了更好地与网站管理员沟通,推出了这套服务,让站长可以在此查询站点在 Google 的索引和排名情况。可以说 Google 网站管理员工具是网站管理员与 Google 对话的平台,不 管是懂 SEO 或从来没听过 SEO 这个词的网站管理员,都可以从这个最基本的 SEO 工具获 得帮助。权威、免费、全面,这些特征让 Google 网站管理员工具从一上线就深受网站管理 员欢迎。

Goole 网站管理员工具有什么功能? 从这里获得 Google 官方介绍:

https://www.google.com/webmasters/tools/docs/zh\_CN/about.html

Google 网站管理员工具注册和登录:

从 Google [网络管理员中心](http://u.seowhy.com/scripts/click.php?aid=f0c31cb3&bid=016ed9c1&chan=3&desturl=http://www.google.cn/webmasters/) 选择"网站管理员工具", 如果你已经拥有 Goolge 账户, 不管是 Gmail、Adsense、igoogle 或其他产品的帐号都可以直接登录。如果都没有,则注册一个即 可。

使用 Google 网站管理员工具的建议:

- 1. 如果验证总是不通过,可能的原因是 robots.txt 页面或 404 页面设置不对。有时需要 换一个时间再来验证。
- 2. 如果你需要删除网址,则需要谨慎。切不可整站都删除。
- 3. 如果发现很多网址错误,则应该是你站点需要改进,而不是删除错误网址了事。
- 4. 设置一下"首选网址",同时在你的.haccess 文件里进行 301 重定向。(只适合 apache 服务器)

### 向百度提交网站地图 **Sitemap**

我知道可以通过 Google 网站管理员工具向 Google 提交网站地图 Sitemap, 那么我如何向 百度、雅虎等其他搜索引擎提交呢?我是否需要制作一个类似 Google Sitemap 一样的 baidu Sitemap 呢?

答案:搜索引擎都遵循一样的 Sitemap 协议,baidu Sitemap 内容和形式可以和 Google Sitemap 完全一样。但因为百度还没开通类似 Google 网站管理员工具的提交后台, 所以, 我们需要采用以下方式提交"baidu Sitemap" 。

我们可以通过在 [robots.txt](http://u.seowhy.com/scripts/click.php?aid=f0c31cb3&bid=016ed9c1&chan=3&desturl=http://www.seowhy.com/category45.html) 文件中添加以下代码行来告诉搜索引擎 [Sitemap](http://u.seowhy.com/scripts/click.php?aid=f0c31cb3&bid=016ed9c1&chan=3&desturl=http://www.seowhy.com/43_20_zh.html) 的存放位置。包

括 XML Sitemap 和 文本形式的 Sitemap。

#### **Sitemap:<sitemap\_location>**

<sitemap\_location> 填写 Sitemap 的完整网址 如: http://www.example.com/sitemap.xml. http://www.example.com/sitemap.txt 如果有很多个.xml 或 .txt 文件, 则你可以先建立一个索引文件, 把这些.xml 或 .txt 文件 的完整网址列在其中。<sitemap\_location> 中填写完整的该索引文件的网址。 以上代码行放在 robots.txt 文件的任何位置都可以。

Google 网站管理员工具可以清楚看到 Sitemap 文件是否正确以及其他索引统计信息,所以 除了以上的设置,我们建议你通过 Google 管理员工具再提交一次,以方便 Google 对你网 站的更好收录。 阅读本文的人还阅读 [XML Sitemap](http://u.seowhy.com/scripts/click.php?aid=f0c31cb3&bid=016ed9c1&chan=3&desturl=http://www.seowhy.com/6_83_zh.html) 相关问题 [创建文本形式的](http://u.seowhy.com/scripts/click.php?aid=f0c31cb3&bid=016ed9c1&chan=3&desturl=http://www.seowhy.com/6_90_zh.html) Sitemap robots.txt [文件有什么必要?](http://u.seowhy.com/scripts/click.php?aid=f0c31cb3&bid=016ed9c1&chan=3&desturl=http://www.seowhy.com/45_64_zh.html)

### **Google** 网站流量统计

Google Analytics 网站流量分析: <http://www.google.cn/analytics/zh-CN/>

Google Analytics 简介:

- Google 分析是 Google 提供的一款免费的网站流量分析工具。
- 目前, 对于没有 Google Adword 账户的用户每日限制 500 万 PV 的统计, Adword 用 户则没有限制。
- 操作简单:只需把一个 js 代码放入需要统计的每一个页面。
- 可以选择时区。
- 分析非常全面精确。
- 在业界深受好评。

Google Analytics 功能(Google Analytics 功能非常强大,这里主要列出与 SEO 有关的几 点):

- 1. 加载分析代码,对网页速度影响不大。
- 2. 详细的流量来源数据分析,包括:直接点击、搜索引擎、推介、Adword、其他等。
- 3. 每个关键字的流量数据分析,包括:当天搜索量、某时间段内搜索流量趋势、流量 地区分布、各搜索引擎相对关键字、跳出率。
- 4. 提供推介网站的来源链接。
- 5. 提供每个页面的浏览量。
- 6. 分析用户在网站的平均停留时间、新访问量所占百分比、用户地图分布、电子商务 转换率。
- 7. 对用户客户端进行分析。
- 8. 可以多用户(不同帐号)一起查看分析数据。

Google Analytics 注册和使用:

- 1. 访问 <http://www.google.com/analytics/zh-CN/> 。
- 2. 输入 Google 帐户的电子邮件和密码直接登录, 如果没有 Google 帐户, 则注册创 建一个。
- 3. 注册时,记得从下拉列表中选择 http:// 或 https://, 然后输入你的网址。在帐户名称 字段中为该帐户输入一个别名, 然后点击继续, 输入联系方式。
- 4. 同意服务条款,提交注册,完成。

### **Xenu-**死链接检测工具

Xenu 是一款深受业界好评,并被广泛使用的死链接检测工具。

时常检测网站并排[除死链接](http://u.seowhy.com/scripts/click.php?aid=f0c31cb3&bid=016ed9c1&chan=3&desturl=http://www.seowhy.com/3_77_zh.html),对网站的 SEO 非常重要,因为大量死链接存在会降低用户和 搜索引擎对网站的信任。

我们推荐的死链接检测工具 Xenu 主要具有以下特征:

- 需要下载安装,不到 1M 大小,用户界面非常简洁,操作简单。
- 检测彻底:能够检测到图片、框架、插件、背景、样式表、脚本和 java 程序中的 链接。
- 报告形式合理多样,死链接一目了然。
- 提供出现死链接的网页,方便扫除导出链接错误。
- 能够侦测重定向 URL
- 可以选择是否侦测站外链接。
- 对于小型简单网站,可以用来制作 HTML 格式网站地图。

死链接检测工具 Xenu 下载地址: <http://home.snafu.de/tilman/XENU.ZIP>

不懂英文者使用指南:

- 1. 下载,并安装。
- 2. 打开后,出现 Tips and Tricks 窗口,点击 Close 按钮。
- 3. 点击左上第二行第一个按钮。
- 4. 出现一个对话框, 在对话框第一行, 写入自己的 URL。如: <http://www.seowhy.com/>
- 5. 按底部的"OK",就完成了。
- 6. 报告结果中,出现红色的部分即是死链接。

阅读本文的人还感兴趣: [什么是死链接?](http://u.seowhy.com/scripts/click.php?aid=f0c31cb3&bid=016ed9c1&chan=3&desturl=http://www.seowhy.com/3_77_zh.html) [什么是错误链接?](http://u.seowhy.com/scripts/click.php?aid=f0c31cb3&bid=016ed9c1&chan=3&desturl=http://www.seowhy.com/3_78_zh.html) [检查网站有死链接怎么办?](http://u.seowhy.com/scripts/click.php?aid=f0c31cb3&bid=016ed9c1&chan=3&desturl=http://www.seowhy.com/12_96_zh.html) robots.txt [文件有什么必要?](http://u.seowhy.com/scripts/click.php?aid=f0c31cb3&bid=016ed9c1&chan=3&desturl=http://www.seowhy.com/45_64_zh.html) Google [网站管理员工具](http://u.seowhy.com/scripts/click.php?aid=f0c31cb3&bid=016ed9c1&chan=3&desturl=http://www.seowhy.com/6_57_zh.html) (也可以查死链接)

### 阿里妈妈站长工具

阿里妈妈站长工具: <http://tool.alimama.com/>

#### 推荐阿里妈妈站长工具的理由:

- 界面非常简洁。
- 查询速度快。
- 数据更新快。
- 业界口碑良好。

#### 阿里妈妈站长工具包括:

域名/IP 信息查询

- 1. IP 服务器查询:输入 IP 查询该 IP 所在的物理位置。
- 2. 域名服务器查询:输入域名,查询域名服务器 IP 及物理位置。
- 3. IP Whois 信息查询:输入 IP,查询此 IP 下的所有主机。
- 4. 域名 Whois 信息查询:输入域名,查询此域名注册信息。

#### 网站信息查询

- 1. Alexa 排名查询:查询网站的世界排名、流量等详细信息。
- 2. China Rank 查询:查询网站的中国网站排名及流量信息等。

#### **SEO** 信息查询

- 1. 搜索引擎收录查询:查询指定网站在各个搜索引擎的收录数量。
- 2. 搜索引擎反向链接查询:查询指定网站在 Yahoo、Google 的[反向链接数](http://www.seowhy.com/3_102_zh.html)量(暂无百 度的)。
- 3. 网[页关键词密度](http://www.seowhy.com/2_44_zh.html)查询:查询指定页面的关键字出现的数量和密度。
- 4. 网页 Meta 信息检测:查询检测网页标题、Meta 信息等是否有利于搜索引擎收录。

### **Google** 关键字工具

Google 关键字工具地址:https://adwords.google.com/select/KeywordToolExternal Google 关键字工具主要有以下用途和特征:

- 网站初建,我们需要分[析目标关键词](http://u.seowhy.com/scripts/click.php?aid=f0c31cb3&bid=016ed9c1&chan=3&desturl=http://www.seowhy.com/2_74_zh.html)。
- 为大中型网站做 SEO 时,查找[长尾关键词。](http://u.seowhy.com/scripts/click.php?aid=f0c31cb3&bid=016ed9c1&chan=3&desturl=http://www.seowhy.com/2_76_zh.html)
- 当前目标关键词带来的搜索流量不理想,需要换个关键词。
- 需要做竞价广告,查询关键词单次点击价格。
- 完善的功能和说明,操作体验良好。

注:Google 判断浏览器语言,通过以上链接到达 Google 关键字工具页面时,可能是英文界 面。选择中文,并输入验证码,点击获取关键词按钮可以返回中文界面。

### 百度指数

百度指数地址: [http://index.baidu.com](http://index.baidu.com/)

百度指数是 SEO 工作者最常用的工具之一。关于百度指数:

- 1. 百度指数是统计关键词搜索量的工具。
- 2. 百度指数中"用户关注量"的依据是百度网页搜索。
- 3. 从"直观图型显示"可以获得关键词在百度搜索量的稳定性。
- 4. 百度指数[与百度风云榜](http://u.seowhy.com/scripts/click.php?aid=f0c31cb3&bid=016ed9c1&chan=3&desturl=http://top.baidu.com/)的数据并不统一。

从 SEO 的角度看百度指数:

- 1. 可能出现这个情况:排名在百度搜索结果第一页,获得的流量却与百度指数相差甚 远。
- 2. 关键词的搜索量按季度、半年、一年的平均值来算,相对客观些。
- 3. 目前,百度指数是关键词统计方面的主要工具。

Google 关键字趋势: <http://www.google.com/trends> 雅虎风向标: <http://cn.buzz.yahoo.com/>

### 创建文本形式的 **Sitemap**

对于绝大部分站长,我想创建文本形式的 **Sitemap** 是最简易的。 这里我重申创建 Sitemap 的目的:

- 1. 让搜索引擎全面收录你的站点网页地址
- 2. 让搜索引擎了解你的站点网页地址的权重分布
- 3. 让搜索引擎了解你的站点内容更新情况

文本形式的 Sitemap 因为其条件所限,它向搜索引擎提供的信息只能是以上第 1 条。所以, 如果你的技术允许,建议制作符合 Sitemap 协议的 XMl 形式 [Sitemap](http://u.seowhy.com/scripts/click.php?aid=f0c31cb3&bid=016ed9c1&chan=3&desturl=http://www.seowhy.com/6_83_zh.html)。

#### 如何创建文本形式的 **Sitemap**?

- 采用记事本文件,每行一个网址。除了网址,不能包含其他一切字符。
- 网址必须完整, 如: [http://www.seowhy.com/26\\_87\\_zh.html](http://www.seowhy.com/26_87_zh.html)。
- 每个文件可以添加的最多网址数目是 50,000 个。多于这个数目的,可以新开文件。
- 记事本文件需使用 UTF-8 编码。(默认就是该编码,如出错,请另存为时选择编码)。
- 整个记事本文件中,除了网址,不能包含其他一切字符。
- 任意命名这个文件。以.txt 为扩展名最佳, 如 Sitemap1.txt。
- 把这个记事本通过 Ftp 上传到最高级别的目录(根目录)。
- 通过 Google [网站管理员工具](http://u.seowhy.com/scripts/click.php?aid=f0c31cb3&bid=016ed9c1&chan=3&desturl=http://www.seowhy.com/6_57_zh.html)把该记事本存在的地址提供给 Google。(百度的呢? 请点击这里:[baidu Sitemap](http://u.seowhy.com/scripts/click.php?aid=f0c31cb3&bid=016ed9c1&chan=3&desturl=http://www.seowhy.com/6_91_zh.html))

Google 会对你所提交的 Sitemap 进行检查。如果出错,你可以查看这两点:

- 1. 是否网址中有超出 Sitemap 所在目录以上或之外的地址?
- 2. 如果你的地址列表里包含了首页地址,则 Google 最终显示的收录数会比列表网址

数少 1。

我的站点是大型网站,网址几十万个,这样制作显然不现实,怎么办? 你的网址一定有一个规律吧?写个程序把你的网址列出就行了。聪明的人,用 excel 也可 以完成。

### **XML Sitemap** 相关问题

Sitemap-[网站地图包](http://u.seowhy.com/scripts/click.php?aid=f0c31cb3&bid=016ed9c1&chan=3&desturl=http://www.seowhy.com/43_20_zh.html)括:

- 普通 Html 格式的网站地图
- XML Sitemap

了解它们的区别[:请看这里](http://u.seowhy.com/scripts/click.php?aid=f0c31cb3&bid=016ed9c1&chan=3&desturl=http://www.seowhy.com/43_20_zh.html)

XML Sitemap 的主要作用是让搜索引擎特别是 Google 更好地收录网站所有 URL。

#### 关于 **XML Sitemap** 的常见问题包括:

1、如果没有 XML Sitemap, 对被收录会有影响吗?

XML Sitemap 是为了让你的站点更好地被收录。特别是当你的站点内容层次比较深, 或者 包含许多通过 is 或提交表单才能获得 URL 时, XML Sitemap 可以帮助搜索引擎机器人抓 取原本不好获得的 URL。如果你的站点很简单、每个页面均可以通过 html 链接到达, 且 层次不超过三层,则不用 XML Sitemap 也会被全部收录。

2、提交了 XML Sitemap ,一定会被收录吗? 或者,会不会受到因提交不当而导致的惩罚? 提交 XML Sitemap 可以帮助你的站点更好的被收录,但如果你的站点存在内容或操作上的 问题,同样不会被收录。绝对不会因你提交了正确或错误的 XML Sitemap 而惩罚你的站点。

3、 XML Sitemap 具体有什么用?

XML Sitemap 向搜索引擎提供了这些信息包括,站点的所有 URL、站点页面的最后更新时 间、各个 URL 在本站的相对权重。

4、XML Sitemap 会提高网站排名吗?

虽然说网站排名与 XML Sitemap 并没有直接的关系,但因为 XML Sitemap 为搜索引擎提 供了你站点的更多信息,这有利于搜索引擎更好地评估你的站点。对于内容优秀的站点, XML Sitemap 可以从某种意义上帮助提高排名。

5、所有页面的优先级都设置为 1.0 会不会更好一点?

不会。优先级只是表明你站点各个 URL 相对本站点的权重, 如果都设置为 1.0, 这和都没 有设置是一样的效果。

6、XML Sitemap 应该放在哪里?

对于 Google 搜索引擎 XML Sitemap 可以放在任何一个它可以爬取的位置, 包括其他的网 站上。需要你通过 Google [网站管理员工具](http://u.seowhy.com/scripts/click.php?aid=f0c31cb3&bid=016ed9c1&chan=3&desturl=http://www.seowhy.com/6_57_zh.html)把存放的地址提交 Google。其他搜索引擎需要 放在网站根目录,同样需要提交。

7、我只提交 Html 格式的网站地图,可以吗?

Html 格式的网站地图主要用来方便用户的浏览使用,并不能起到 XML Sitemap 所起的作 用。所以最好是两者都要有。

#### 8、XML Sitemap 到底怎么做?最简单的方式。

最简单的方式是把网站的所有单独页面 URL 列出来,放入记事本里,命名为 Sitemap.txt 直 接提交给 Google。其他的搜索引擎则不支持这个方式。你或许需要使用 Sitemap 生成器创 建 Sitemap 。从这里获得详细帮助: <http://www.google.cn/support/webmasters/?hl=zh-CN>

## <span id="page-36-0"></span>第七章 **SEO** 案例分析

### 国美电器网站用户体验优化建议草案

#### 客户站点:

国美电器 网址:[www.gome.com.cn](http://www.gome.com.cn/)

#### 分析结果:

1、页面有一个"新用户注册"的地方,却没有老客户登录的地方。设计者似乎想让客户点击"我 的帐户"或"我的购物车"后写登录信息。但一般用户会找: "登录"和"注册"字眼。

2、顶部,"我的购物车"和 顶部中间 "我的购物车中有 1 件商品"。似乎有点重复。重复的 不好之处是,显得顶部内容很多,不明晰。还有是很罗嗦。

3、顶部,我的"我的状态"是什么意思?搞得用户现在也不明白"我的帐户"又是什么意思了。

4、顶部右边,简体、繁体。建议如果真要做繁体的,可以把这个放到页面的底部,即页脚。 想想有多少人用到这个按钮,没有必要做得那么明显,在右上方。而且它比"切换城市"还明 显。(繁体字页面,现在是乱码,IE6)。

5、切换城市,太不明显了。我刚上来时,找了比较长时间。

6、首页 | 关于国美 | 特价商品 | 热卖排行 | 购物帮助 | 意见反馈 | 诚久保障 | 国美会员 | 信息报道 | 电子报广 | 在线客服 这一大串摆在那边,搞得用户头很晕呀。必须的、很有意义的链接才放那个位置。那个位置 是千金难买寸像素的地方。

7、导航的产品分类,相当不错,果然是专业的电器专家。

8、搜索功能目前都不能用。

9、用户要对某个产品进行评价时,发现没有"注册"的链接。

10、点击"本地区评论"时,发现什么反应也没有。确切说,可以不要有这个"本地区评论"。 北京对某个手机的评论和深圳的用户对其评论有什么区别?显然没有区别。

11、我浏览过的商品,需要有"清空"的功能。

12、某个商品的具体页面上,左侧同类商品推荐,没有话需要提示下,或者不显示,不然这 样留白着,用户还以为网页还没加载完呢。

13、"货到付款"这一点非常重要,因为用户如我,很关心付款方式呀。所以请在"购买"按钮 附近突出"货到付款",而且点击"货到付款",出一个 tip 说明下就行,不要出现一个新的页 面,转移注意力。

14、建议:那个"商品对比",这样跳动其他很烦的,固定在哪一个地方好一点。

15、"订购电话"旁边的那个客户小姐呀,呵呵,太普遍了。国美的 mm 找一个放上会很多。 形象问题。

好了,刚才是用消费者的角度来讲"用户体验"。现在讲讲和 SEO 有关的。

1、到底要不要"切换城市",这个问题估计值得争议。而且它还用了 ip 对地方的判断自动获 取城市。我的观点是,不要这样做。国美就是国美,用户上来就可以挑选商品就行,和城市 没有什么关系。价格什么的都一样,没有城市之分的。客户订单生成后,国美该怎么自己去 办,客户等着收货就行,不用关心"我刚才选了哪一个城市"。而且,目前的情况很乱,我本 来购物车里面有一个商品的,换了一个城市居然就没了。如果要切换城市,域名也不能像目 前这样做的。我刚上去时,还以为不是国美的呢,因为域名是 [www.gome.com.cn](http://www.gome.com.cn/) 网站怎么 是深圳国美呢?那其他地方的国美域名是什么?客户都不懂这些的,他们会很郁闷的。

2、目前每一个页面,都不是用 div+css,于是导致每一个页面加载慢了很多。目前的慢,可 能与服务器、js 等等都有关系。但 div+css 是一定要用上的。从搜索引擎优化的角度讲。

3、每一个页面的源代码中,底部怎么都那么多空白呢?去掉。

4、每一个页面的源代码中,注释的内容太多了,去掉。

5、对页面进行减肥,不要留那么多空白。看看人家百度先生怎么做的。

6、建议:对那些重要导航,彩电、空调等采用目录式连接,并生成静态页面。

7、关键词的设置问题。目前很需要提高。说来话长,这里从略。

8、商品页面的互连和更新问题。这个要解决,不然国美的网站,流量会比一般的电器商城 站点都低的。

本文仅作为一个"专业"的消费者的身份对国美网站进行用户体验优化建议。暂未提供更多专 业性建议。本文版权属于 SEO [十万个为什么。](http://u.seowhy.com/scripts/click.php?aid=f0c31cb3&bid=016ed9c1&chan=3&desturl=http://www.seowhy.com)欢迎在注明作者和链接的情况下引用。

### 我的站被收录了两次,被封掉两次,怎么办?

#### 诊断结果:查 **log** 说明是网页上的问题。

1、上线初期便对网站进行多次 title 级改动,影响了搜索引擎对其信任度。

2、大规模改动了 url 连接。

- 3、首页的 meta 中, keywords 和 [description](http://u.seowhy.com/scripts/click.php?aid=f0c31cb3&bid=016ed9c1&chan=3&desturl=http://www.seowhy.com/38_17_zh.html) 写得不是很规范, 关键词叠加很严重。
- 4、首页有很多不规范的链接,死链接(什么是死链接?)。
- 5、首页有一些不雅的词汇。这里不写出来,不然本站也危险了,呵。
- 6、首页的链接太多了。大的网站这样做,是可以的,但小的网站刚开始不要这么多链接。

建议:以上六点分别在某个程度上决定搜索引擎对站点的信任度,从而决定收录情况。

#### 解决方案:

1、先只修改首页的代码,其他页面陆续修改。不要一次性改动太大。

2、首页标题,进行微调,主要修改 keywords 和 description 这两个标签。keywords 标签确定 最多 3 个关键词,每一个关键词的确定,都需要到搜索引擎上搜索下,看下搜索结果中竞争 对手的情况。如果竞争对手很强、搜索结果很多,刚开始的站点设置这样的关键词,几乎是 浪费了。description 标签是为 keywords 标签服务的, 针对 keywords 标签展开和解释, 甚至 是广告。注意:keywords 和 description 是为了标题标签 title tag 服务的,keywords 和 description 里面出现的关键词,标题里面也要适当出现。

标题标签的写法可以点击这里了解: 标题标签的写法

- 3、首页[的弹出窗口](http://u.seowhy.com/scripts/click.php?aid=f0c31cb3&bid=016ed9c1&chan=3&desturl=http://www.seowhy.com/8_51_zh.html)去掉。
- 4、首页暂时无用的链接去掉,需要的时候慢慢添加。
- 5、首页进行减肥、把链接特别是当前页面右侧的外部(outlink)链接去掉二分之一。
- 6、不雅的词汇务必不要出现。
- 7、注意:js 不要放太多。数数,有没有超过 8 个 js?

8、再次向搜索引擎提交网址,同时和别人友情链接,或者在博客上带上站点的链接。链接 方式类似: SEO [十万个为什么](http://u.seowhy.com/scripts/click.php?aid=f0c31cb3&bid=016ed9c1&chan=3&desturl=http://www.seowhy.com)

本方案免费提供,两个礼拜后,请反馈。

### 网站 **SEO** 分析之团购网

分析的站点暂不公布。但通过参考以下的分析要点,你或许会有所领悟。

1、链接结构很乱,用了很多二级域名、三级域名。从 SEO 的角度,这样做是很致命的。 但因为这个站点比较特殊,需要深入探讨结构,这里的建议可能只是杯水车薪。 最大的建议是:从 seo 的角度来讲,链接结构要简单。能不用二级域名,尽量不用二级域名。 链接层次尽量控制在 3 层。

2、链接没有静态化。URL [静态化](http://u.seowhy.com/scripts/click.php?aid=f0c31cb3&bid=016ed9c1&chan=3&desturl=http://www.seowhy.com/category4.html)我们谈过很多次,道理很简单,因为静态化的 URL 更受 搜索引擎喜欢。

3、关键词都没有详细选择和分析。请了解这两个概念[:目标关键词](http://u.seowhy.com/scripts/click.php?aid=f0c31cb3&bid=016ed9c1&chan=3&desturl=http://www.seowhy.com/2_74_zh.html)[,长尾关键词](http://u.seowhy.com/scripts/click.php?aid=f0c31cb3&bid=016ed9c1&chan=3&desturl=http://www.seowhy.com/2_76_zh.html)

用户体验方面:

1、logo 至少需要添加一个链接。很多用户都习惯点击 logo。

2、结构这么乱,添加一个"当前的位置",这样的导航是有帮助的。

3、页面的板块要清楚、各个板块的标题要显眼。

4、博客和论坛,其实可以放其他的位置。因为与他们左侧的那些东西根本不同类,而且是 辅助的东西。只要你做起来了,它们才会发挥大作用。

5、除了博客和论坛,其他页面的页脚和页眉,要保持一致。这样才不会让用户晕了。

用户体验的建议:

首页可以让用户直接选择城市,进入后就是这个城市的信息。这样就都不会晕了。 或者,可以把城市的选择放在页眉。

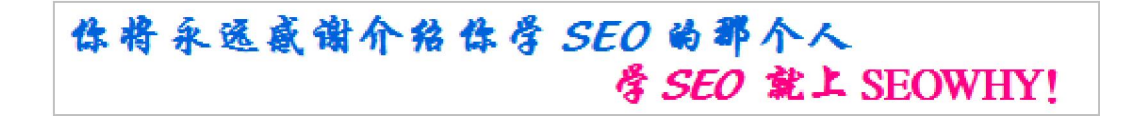

## <span id="page-40-0"></span>第八章 **SEO** 作弊

### 博客群发会被 **K** 掉吗?

博客群发,也叫博客污染,博客留言群发。

具体做法大概是:在博客网站的留言板上留着大量自己网站的链接,想通过这个方式增加自 己网[站导入链接](http://u.seowhy.com/scripts/click.php?aid=f0c31cb3&bid=016ed9c1&chan=4&desturl=http://www.seowhy.com/37_45_zh.html)。很多人采用群发软件来做博客群发、网站留言群发。搜索引擎已经有很成 熟的算法识别这种 SEO 作弊行为,一旦被侦探出来,网站会被搜索引擎降权,甚至删除。 在博客上真实留言并留有链接,是不会被惩罚的,相反,这个方式还真会给自己增加一点好 处。这也是大量著名 SEO 博客留言特别多的一个重要原因。但 SEO 十万个为什么暂不给评 论者提供留链接功能,而是让留言者留下邮件地址(加密)以便反馈。

### 域名轰炸

#### 域名轰炸,英文称:domain spam

SEO 新手往往会认为,注册 N 个域名,都连向主站,这样就可以增加主站的 PR。如果这 N 个域名都有自己独立的网站,则没事。但如果 N 个域名都指向主站的内容,或者都只有少 数几个页面,甚至重复的页面,这样会被认为是一种 SEO [作弊行](http://u.seowhy.com/scripts/click.php?aid=f0c31cb3&bid=016ed9c1&chan=4&desturl=http://www.seowhy.com/category8.html)为。对于域名轰炸行为, 搜索引擎的态度是:把这些"子站"删除,情节严重者,主站也会受惩罚。

### 关键词叠加

关键词叠加,英文: Keyword stacking 指为了增加关键词密度, 在网页上大量重复关键词的 行为。

关键词叠加是 SEO 初学者最常犯的错误,他们一般在标题标签、描述标签、关键词标签、 图片的 ALT-代替属性中重复放入大量关键词。有时,他们在网页页脚部分摆放上几十个关 键词。

关键词叠加是一种典型的 SEO 作弊行为,搜索引擎判断这种作弊行为的算法已经相当成熟, 所以,一旦网页上出现关键词叠加现象,一般整个网站会被搜索引擎封掉。很多网站不被搜 索引擎收录,往往也是这个原因。

阅读本文的人还喜欢阅读: [怎么看关键字优化得好不好?](http://u.seowhy.com/scripts/click.php?aid=f0c31cb3&bid=016ed9c1&chan=4&desturl=http://www.seowhy.com/2_5_zh.html) [关键词密度控制多少比较好?](http://u.seowhy.com/scripts/click.php?aid=f0c31cb3&bid=016ed9c1&chan=4&desturl=http://www.seowhy.com/2_44_zh.html)

### 隐藏文本和链接

隐藏文本和链接:采用隐藏的手段在网页上放置许多文本和链接,浏览者看不到隐藏文本而 搜索引擎可以爬取到,从而欺骗搜索引擎对网页关键词的判断。这些手段包括:

- 将文本和链接的颜色设置与背景一样
- 将文本堆积在图片后
- 使用 CSS 隐藏文本, 如: 字体大小设置为 0
- 通过 CSS 隐藏链接, 如: 链接的像素为 1
- 把链接隐藏在小字符里,如:逗号等

隐藏文本和链接的 SEO 作弊手段不同于 [Cloaking-](http://u.seowhy.com/scripts/click.php?aid=f0c31cb3&bid=016ed9c1&chan=4&desturl=http://www.seowhy.com/37_47_zh.html)障眼法和[关键词叠加,](http://u.seowhy.com/scripts/click.php?aid=f0c31cb3&bid=016ed9c1&chan=4&desturl=http://www.seowhy.com/8_68_zh.html) 但同样可能导致你 的站点被搜索引擎封掉,所以要注意避免。

如果你的站点因为这个错误而被搜索引擎删除了,则清理完隐藏文本和链接后,重新向搜索 引擎提交网址,过段时间应该可以重新获得收录和排名。对于 Google, 你可以通过注册并 使用 Google 网站管理员工具获得帮助。

### 搜索引擎对 **SEO** 作弊的判定条件

SEO 作弊方式有很多种形式,比如:域名轰炸、弹出新窗口转向、制作 Link Farm-链接养殖 场等等。对于 SEO 作弊, 搜索引擎公开的判定条件如下:

#### 百度对作弊的判定条件

- 1. 在网页源代码中任何位置,故意加入与网页内容不相关的关键词。
- 2. 在网页源代码中任何位置,故意大量重复某些关键词。即使与网页内容相关的关键 词,故意重复也被视为作弊行为。
- 3. 在网页中加入搜索引擎可识别但用户看不见的隐藏文字。无论是使用同背景色文字、 超小字号文字、文字隐藏层、还是滥用图片 ALT 等方法,都属于作弊行为。
- 4. 故意制造大量链接指向某一网址的行为。
- 5. 对同一个网址,让搜索引擎与用户访问到不同内容的网页(包括利用重定向等行为)。
- 6. 作弊行为的定义是针对网站而不是网页的。一个网站内即使只有一个网页作弊,该 网站也被认为是有作弊行为。
- 7. 有链接指向作弊网站的网站,负连带责任,也会被认为是作弊(但是,作弊网站上 链接指向的网站,不算作弊)。

#### **Google** 对作弊的判定条件

- 1. 使用隐藏文本或隐藏链接。
- 2. 采用隐藏真实内容或欺骗性重定向手段。
- 3. 向 Google 发送自动查询。
- 4. 使用无关用语加载网页。
- 5. 创建包含大量重复内容的多个网页、子域或域。
- 6. 创建安装病毒 (如,特洛伊木马)或其他有害软件的网页。
- 7. 采用专门针对搜索引擎制作的"[桥页](http://u.seowhy.com/scripts/click.php?aid=f0c31cb3&bid=016ed9c1&chan=4&desturl=http://www.seowhy.com/38_18_zh.html)",或采用如联属计划这类原创内容很少或几乎 没有原创内容的"俗套"(cookie cutter) 方式。

### 弹出新窗口转向, 算作弊吗?

有时,受广告商利益诱惑,站长在网页上投放自动弹出新窗口的广告页。我们有时上一些网 页,总有不相关的页面跳出,就是这种情况。

采用<mate refresh>标签或者 JavaScript 可以显示这个转向功能。添加了转向功能的页面可能 被当作 [Doorway Pages-](http://u.seowhy.com/scripts/click.php?aid=f0c31cb3&bid=016ed9c1&chan=4&desturl=http://www.seowhy.com/38_18_zh.html)桥页而列入 SEO 作弊的行列。桥页既欺骗了用户, 又欺骗了搜索引 擎,所以一旦被侦查出来,惩罚是严厉的。

与桥页作弊异曲同工的一个作弊方式是: [Cloaking-](http://u.seowhy.com/scripts/click.php?aid=f0c31cb3&bid=016ed9c1&chan=4&desturl=http://www.seowhy.com/37_47_zh.html)障眼法

### 与网址导航站交换链接,行吗?

如果这个网址导航站是具有权威的(比如 PR 大于 5), 则没有问题。但据我所知, 具有权威 和知名的网址导航站一般不是以"交换链接"的形式收录站点。 以交换链接为收录条件的网址导航站,往往会被搜索引擎当作 Link Farm-链接养殖场。链接 养殖场也是一个典型的 SEO 作弊行为。 如果只是这个导航站单向连向你的站点,则没有问题。

## <span id="page-43-0"></span>第九章 **SEO** 服务

### **SEO** 服务方式有哪些?

SEO 服务的方式大体上分为两种: SEO 咨询顾问、SEO 外包。

#### **SEO** 咨询顾问:

- 目标客户:大型行业网站、具有专门管理员的网站、网站制作公司、具有 SEO 客户 的个人等。
- SEOer 提供:
	- 1. 整站 SEO 优化方案、5×8 在线解答、语音和邮件支持;
	- 2. 整站关键词分析、关键词定位、竞争对手分析;
	- 3. 预期并实现关键词的排名、控制网站的搜索流量。
- 网站方需要:
	- 1. 按 SEOer 提供的方案和建议执行;
	- 2. 积极与 SEOer 沟通,善于发现问题,迅速解决问题。
- 费用: 每个月 3000 元至 8000 元不等, 详情了解: SEO [咨询顾问](http://u.seowhy.com/scripts/click.php?aid=f0c31cb3&bid=016ed9c1&chan=4&desturl=http://www.seowhy.com/9dian/ask/)
- 利弊分析:
	- 1. SEO 咨询顾问的方式, SEOer"授之于渔", 可以让网站方在运营过程中学习 和积累 SEO 知识,学习能力强的话,半年可以成长为一个很优秀的 SEOer。
	- 2. 因为 SEOer 只是提供方案, 网站方需要花很多时间执行。该合作方式, SEOer 不保证流量和关键词排名。
- 建议:聘请行业内口碑良好、乐于分享、SEO 理论水平高的 SEOer。

#### **SEO** 外包:

- 目标客户:简单的企业网站、购买竞价排名的客户等。
- SEOer 提供:
	- 1. 整站优化;
	- 2. 目标关键词优化;
	- 3. 保证目标关键词展示位置。
- 网站方需要:对 SEO 有基本的了解。
- 费用:
	- 1. 按具体关键词计算,30%预付款,协议截止日达到目标展示位置付全额;
	- 2. 无预付款, 按日计算展示在百度或 Google 自然排名前十的费用。
- 利弊分析:
	- 1. 网站方无需花太多心思。
	- 2. 某些不负责任的 SEOer 有时会铤而走险采用 SEO [作弊的](http://u.seowhy.com/scripts/click.php?aid=f0c31cb3&bid=016ed9c1&chan=4&desturl=http://www.seowhy.com/category8.html)方式以达到目的,
		- 这对客户的站点构成被封的危险。排名不能保证稳定。

如果你正在考虑 SEO 服务, 欢迎你了解[九点咨询。](http://u.seowhy.com/scripts/click.php?aid=f0c31cb3&bid=016ed9c1&chan=4&desturl=http://www.seowhy.com/9dian/ask/)

### **SEO** 的目的有哪些?

SEO 的目的可以分为这几类:

- 吸引搜索引擎上的潜在客户光顾你的站点,了解并购买他们搜索的产品。网店、销 售型企业网站等。
- 希望获得来自搜索引擎的大量流量,向浏览者推介某一产品,而不是当场购买。生 产型品牌企业网站、交友网站、会员模式站点等。
- 力图从搜索引擎引来充足的访问量,来扩大品牌的知名度,而不是某个具体的产品。 如中国移动、国美电器等。
- 依靠搜索引擎的流量,并将这个流量作为产品吸引广告商来网站放广告。谷歌广告、 阿里妈妈、百度推广等。
- 力图让搜索引擎给网站带来大量流量,以使网站的业绩指标攀升,吸引投资者或者 收购。

确定自己的 SEO 目的是有必要的。特别是当自己要找一个专业的 SEO 顾问或 SEO 公司合 作时,可以明确告诉他们你的需求,以让他们更好的实施 SEO 策划,同时你自己对 SEO 顾 问或 SEO 公司也有一个考核标准。

这个做法是 naive 的: 找两个关键词,告诉人家"你帮我把这两个关键词做到百度第一页,要多少钱?"。这其实是 竞价排名的思路吧?

### 找 **SEO** 服务时提的错误问题和要求

做 SEO 过程中, 我经常碰到这些问题和要求, 但它们都是错误的或者说不合适的, 注意避 免。

#### **1**、把某某几个关键词做到百度或谷歌的首页,需要多少钱?或者,你需要多少钱才能帮我 做上去?

这个问题的本质是想让 SEO 顾问或 SEO 公司提供关键词排名保证。但这个是无法给予保证 的,给多少钱都没有用。因为搜索引擎不是 SEO 顾问或某个 SEO 公司的,最终排名的决定 权在搜索引擎的程序里。(如果排名公正的话,即使是百度和 Google 也做不了这个保证) 有时候,对某个关键词的排名有特殊需要的客户,会采取这样的方式与我们合作:先付少量 订金,达到效果后按展示天数计酬。

#### **2**、能否先提供优化方案或者试用 **1-2** 个月,然后看效果决定是否支付报酬?

SEO 不是几句话或一个方案就完事了,而是一个非常系统的工程。对于任何一次策划和方 案,都需要前期大量的工作。包括:竞争对手分析、网站结构分析、关键词定位、链接检查、 SPAM 清除等等。先适用, 或提供优化方案, 对 SEO 顾问或 SEO 公司来说是不公平的。这 样不像是一个商业合作。

有时候,一些客户把虚拟主机的用户名和密码都提供给我,然后让我先优化,并在达到效果 后付双倍的报酬。这个合作方式,只对少数人。

#### **3**、你有朋友在百度或谷歌吗?

呵呵,即使有也没用。搜索引擎不会因为某个人而改变排名的。

#### **4**、能否先提供一些你优化过的站点我看看?

可以!但必须在达成合作意向之后。同时,我们不会提供签订了保密协议的客户站点。SEO 十万个为什么就是一个非常典型的 SEO 模仿站点(SEO 分数是 98%), 值得研究研究。

### 你将永远感谢介绍你学SEO的那个人 考 SEO 就上 SEOWHY!

## <span id="page-46-0"></span>第十章 疑难解答

### 描述标签到底应该怎么写?

我们曾在解释 [Description Tag](http://u.seowhy.com/scripts/click.php?aid=f0c31cb3&bid=016ed9c1&chan=4&desturl=http://www.seowhy.com/38_17_zh.html) 时讲过, 描述标签虽然不是那么十分重要, 但认真对待描述标 签,总比没有或者随便写描述标签要好一些。

#### 描述标签的重要性主要表现在三个方面:

- 1. 描述经常会显示在搜索结果页面上,直接了当告诉搜索用户网页上的信息。良好的 描述标签是网页的"广告词", 直接吸引用户点击你的链接。比如: 你在百度搜索 seo, 搜索结果页都显示着描述标签,你可以根据需要选择适合你的。
- 2. 描述标签给搜索引擎提供了一个很好的参考,缩小了搜索引擎对网页关键词的判断 范围。
- 3. 描述标签里往往可以让关键词出现 1-3 次,从而增[加关键词密度](http://u.seowhy.com/scripts/click.php?aid=f0c31cb3&bid=016ed9c1&chan=4&desturl=http://www.seowhy.com/2_44_zh.html)。

#### 描述标签的写法:

最不好(只简单得写着关键词标签): <META NAME="Description" CONTENT="《十万个为什么》"/>

稍好(简单加了几个相关的词):

<META NAME="Description" CONTENT="《十万个为什么》购买、在线阅读《十万个为什 么》"/>

最佳(提供用户感兴趣的信息,同时突出关键词):

<META NAME="Description" CONTENT="《十万个为什么》价格:¥17.99,正在 8 折促销, 《十万个为什么》作者:Mr.Google,类别:儿童书籍,页数:784"/>

要避免(可能会导致被视为 Spam 垃圾网站):

<META NAME="Description" CONTENT="《十万个为什么》购买、在线阅读《十万个为什 么》、下载《十万个为什么》、《十万个为什么》下载、《十万个为什么》多少钱?"/>

#### 描述标签注意点:

- 1. 不同的网页,不同的描述说明;
- 2. 对于主页和列表页面(汇总页面),建议采用网站一级的描述,即与主页的描述一致; 内容页面,则采用网页一级的描述;
- 3. 如果没有条件或时间为每一个页面写描述,则可以考虑放空。但对于重要的页面, 还是建议手写上。

与此同等重要的知识有: ALT-[代替属性](http://u.seowhy.com/scripts/click.php?aid=f0c31cb3&bid=016ed9c1&chan=4&desturl=http://www.seowhy.com/37_55_zh.html)[、关键词\(关键字\)怎么确定?](http://u.seowhy.com/scripts/click.php?aid=f0c31cb3&bid=016ed9c1&chan=4&desturl=http://www.seowhy.com/2_42_zh.html)建议了解。

### 网页的标题标签(**Title Tag**)要怎么写才是最优化?

通过简单的观察就可以发现:

排在搜索引擎搜索结果前几页的网页或网站中,一般是这个网页或网站的标题标签(Title Tag)中包含着搜索关键词。所以,反过来,要让自己网页或网站排到搜索结果的前列,网 页的标题标签(Title Tag)非常重要。

#### 网页的标题标签(**Title Tag**)要怎么写才是最优化?要领如下几点:

1、网页的标题标签有效长度是 64 个字节,汉语是 32 个字。长出来的部分无益有弊。[为什](http://u.seowhy.com/scripts/click.php?aid=f0c31cb3&bid=016ed9c1&chan=4&desturl=http://www.seowhy.com/10_2_zh.html) [么网页的标题标签太长反而不好?](http://u.seowhy.com/scripts/click.php?aid=f0c31cb3&bid=016ed9c1&chan=4&desturl=http://www.seowhy.com/10_2_zh.html)

2、标题标签中务必出现这个页面的关键词,或者关键字词组。关键词和关键字词组的位置 也有关系。同样条件下,搜索引擎优先考虑关键词和关键字词组靠前的。

3、标题标签中可以出现网站名字(品牌),比如我们大家都知道的"百度知道""百度百科" 品牌。每次我们看到这个字眼就会点进去,因为知道它们会给出好的答案和网页加载速度。 但[,网站还没有品牌之前,是否也需要在每一个网页标题上加入网站名称](http://u.seowhy.com/scripts/click.php?aid=f0c31cb3&bid=016ed9c1&chan=4&desturl=http://www.seowhy.com/10_3_zh.html)?

4、一个网页,不管多大多小,最多优化推广 3 个关键词为佳!这一点几乎大家都在犯傻。 [我想推广很多个关键词,怎么办?](http://u.seowhy.com/scripts/click.php?aid=f0c31cb3&bid=016ed9c1&chan=4&desturl=http://www.seowhy.com/10_4_zh.html) ——答案是多建立目录,多做新的关键词相关的网页。

5、把广告语写入网页的标题标签(Title Tag),这是非常重要的。因为广告语才真正吸引用 户点击进去。比如:"竞价排名,真正按效果付费的推广方式",其中关键词是"竞价排名", 广告语"真正按效果付费的推广方式"。

6、网页的标题标签(Title Tag)规范化例子: a、买鲜花选花香屋 专业和实惠 超乎您的想像 (关键词"买鲜花") b、网页的标题标签(Title Tag)要怎么写才是最优化?——SEO 十万个为什么 (关键词是 帖子文章的标题)

### **nofollow** 属性的介绍和使用

#### **nofollow** 是什么意思?

我们知道[,反向链接](http://u.seowhy.com/scripts/click.php?aid=f0c31cb3&bid=016ed9c1&chan=4&desturl=http://www.seowhy.com/3_102_zh.html)是 Google PR 值的主要计算指标。为了添加反向链接, SEO 作弊者在 论坛和博客等大量发布带无关链接的内容。这些垃圾链接的存在给搜索引擎对网页质量的评 估造成一定程度的麻烦。nofollow 正是 Google、Yahoo、MSN 为了应对垃圾链接(Spam) 引入的一个属性,此属性目前应该被广泛采用。

如果 A 网页上有一个链接指向 B 网页, 但 A 网页给这个链接加上了 rel="nofollow" 标注, 则搜索引擎不把 A 网页计算入 B 网页的反向链接。 nofollow 怎么用? 如某博客上有垃圾评论:

<a href="http://www.example.com/">顶顶</a> 以下操作,即讲行了 nofollow: <a href="http://www.example.com/" **rel="nofollow"** >顶顶</a> 搜索引擎在计算 PR 值时,不会把这个链接计算在内。

关于 nofollow:

- 目前绝大多数的博客和建站系统都加上了 nofollow 属性。也就是说,在其他人的博 客上留链接以获得 PR 值的做法是徒劳的。(特别是名人的博客,基本都用了 nofollow)
- 如果你担心网站被垃圾链接侵扰, nofollow 是一个非常好的"拉圾链接防火墙"。
- nofollow 并不代表搜索引擎不收录那个链接,只是不计入反向链接而已。

以下这一点对 SEOer 非常重要。

你可以为站点的内部链接添加 nofollow。比如:联系我们、关于我们、隐私保护、公司简 介、网站后台等的链接可以把它们 nofollow 掉,这样做,首页的 PR 值就不会传输给他们。 因为,他们有太多的 PR 值显然没用。

### 需要在每个网页标题加网站名称吗?

#### 首先,品牌网站都会在每个网页标题上写着网站名称。因为:

- 1. 每个网页的标题带着网站的名称,其网页数量数以亿计,所以网站名称每天在百度 和谷歌等搜索引擎的展示次数不计其数。这无形中为自己做了大量的免费宣传(这 些网站在建站之初往往没有考虑这些,SEO 十万个为什么在每个文章后来添加名称 是有意识得这样做。)
- 2. 每个网页的标题带着网站的名称,对搜索用户是一个引导作用。这个品牌名称就是 这个网页标题关键词的广告语。比如大家都知道的: "——百度知道", "——百度 百科", "——淘宝", "- Wikipedia", " 新浪网"等, 当我们看到这些名称, 头脑中就 知道那里提供的信息是什么样的。
- 3. 每个网页的标题带着网站的名称,使网站用户在使用其网站时,时时感觉到自己还 在这个网站,没有离开。(显然,这个是网站制作者最初的想法。)

#### 网站还没有品牌之前,在每个页面都加上网站名称有什么弊端?

关键词在网页标题中所占的比例,对于这个关键词或关键字词组在这个网页的重要性至关重 要。每个页面都添加站点的名称,减少了每个页面标题中关键词所占的比例[。为什么网页的](http://u.seowhy.com/scripts/click.php?aid=f0c31cb3&bid=016ed9c1&chan=4&desturl=http://www.seowhy.com/10_2_zh.html) [标题标签太长反而不好?](http://u.seowhy.com/scripts/click.php?aid=f0c31cb3&bid=016ed9c1&chan=4&desturl=http://www.seowhy.com/10_2_zh.html)

#### 那怎么办?

考虑下,你是否是刚开始?你是否很大程度上依靠搜索引擎?如果是,请先不要放网站名称。 但将来你品牌做大了,不要忘了放回去了哦。

阅读本文的人还喜欢阅读:

### 我想优化推广很多个关键字,怎么办?

#### 办法当然是有的。

但,有一点绝大部分人都在做,却是很大的错误。那就是把自己网站相关的关键词和关键字 词组都堆积到首页的标题标签里。这是一般人自然而然会采取的办法,而且他们还对此深信 不疑。包括几年前的我自己。

#### 记住:每一个页面优化推广的关键词不要超过 **3** 个。包括首页也是。

小网站刚开始时,要考虑抢细分市场。当你把"酒店预定网"这个关键词专注化时,你会抢到 这个关键词的客户,但如果你打算把"预订酒店"、"酒店预定"、"酒店预订"、"宾馆预订"、"酒 店宾馆"等都优化上,你将一无所获。比如:我只卖老花镜,很有客户(周边的老人都来了, 他们认为我做老花镜最专业了),但我开成眼镜店,就没客户,甚至老花镜的客户也寥寥无 几了。因为周边更好地眼镜店很多,而我只是一个小店。

关键字多了,会稀释掉每一个关键词在标题中的重要性,从而降低了每一个关键词的排名。 这是在 pr 值等其他条件一定的情况下。

一个页面专注不多于 3 个关键词,如果这几个关键词优化效果都展示出来,产生的效果将很 大。因为它们将给你带来的不只是这几个关键词的流量。还有这几个关键词的组合,以及他 们的相关扩展。

举个例子来说明一个大智慧——一个关键词优化得好,会给你带来足够的流量! 比如,你的站点"老花镜"优化得非常好,搜索引擎给了你很高的权重,那么当客户搜索"老 花镜坏了"也可能搜索到你的站点,即使你的站点可能并没有"老花镜坏了"这些字眼。但搜 索引擎拆开了"老花镜坏了"这个关键字词组为"老花镜"和"坏",然后分别去找这两个关键字 的高权重网页。因为对于"坏",基本上每一个网页的权重是一样的,所以就只好看"老花镜" 了。呵呵,从这个意义上讲,搜索引擎的眼睛也是不大好呀。它应该去找"老花镜坏了怎么 办?""老花镜维修"等等的网页吧?当然,百度和谷歌他们会努力往这方面开发的。目前还 没有!

但我就想优化推广很多个关键词,怎么办? 答案是:多建立目录,多建立专业网页。 阅读本文的人还阅读 SEO [菜鸟需要掌握哪些基本](http://u.seowhy.com/scripts/click.php?aid=f0c31cb3&bid=016ed9c1&chan=4&desturl=http://www.seowhy.com/1_32_zh.html) SEO 技巧? SEO [一般有哪些步骤或环节?](http://u.seowhy.com/scripts/click.php?aid=f0c31cb3&bid=016ed9c1&chan=4&desturl=http://www.seowhy.com/1_69_zh.html) [什么是长尾关键词?](http://u.seowhy.com/scripts/click.php?aid=f0c31cb3&bid=016ed9c1&chan=4&desturl=http://www.seowhy.com/2_76_zh.html) [目标关键词是什么意思?](http://u.seowhy.com/scripts/click.php?aid=f0c31cb3&bid=016ed9c1&chan=4&desturl=http://www.seowhy.com/2_74_zh.html)

### 为什么网页的标题标签太长反而不好?

是的,网页的标题标签不要太长。原因是:

1、搜索引擎网页标题的索引(index)里面只保存标题的前 64 个字节。多出来的部分用三点表 示。试试百度和谷歌,是不是这样?

2、关键词在一个页面的重要性由多方面决定,其中有一个很重要的决定因素是:这个关键 词或关键字词组在标题中所占的比重。比如:在其他条件都一样的情况下,一个标题是"我 爱百度,搜索女朋友很酷很爽",另一个标题是"我爱百度,百度真好"。用户搜索"百度"这 个关键字时,显然是第二个排在前面。但,这个两个标题导致的流量会哪一个更高一些呢? 呵,想想吧,如果两个分别第一位和第二位,用户会更喜欢点击哪一个呢?所以,在控制网 页的标题标签长度时,需要考虑广告语的重要性。这里需要权衡。

### **Googlebot** 有哪几种?

**Googlebot** 我们一般称为 Google 机器人或 Google 探测器。

Google "派遣"了不同的 Googlebot 对网页内容进行获取。主要包括:

- Googlebot:抓取网页中的文字内容。获取的内容保存于 Google 网页搜索和新闻搜 索的数据库。我们一般谈的 Google 机器人主要指这个。
- Googlebot-Mobile: 抓取网页中的文字内容, 用于 Google 手机搜索。
- Googlebot-Image: 抓取网页内的图片内容, 保存入 Google 图片搜索数据库。
- Mediapartners-Google: 抓取网页中的文字内容, 用于 Google Adsense 分析关键词。 只有投放了 Google Adsense 的网页才会被 Mediapartners-Google 探测器爬取。
- Adsbot-Google:抓取网页中的文字内容,用于为 Google AdWords 提供参考。只有 Google AdWords 的目标网页才会被 Adsbot-Google 探测器爬取。

Googlebot 和 Mediapartners-Google 是非常勤奋的机器人, 如果他们影响到你服务器的承受 力,你可以通过 robots.txt 文件加以制止。

### 检查网站有死链接怎么办?

办法是:找到死链接所在的位置,去除掉。

简单讲,死链接指返回不存在页面或错误页面的链接。详细了解,请点击[:什么是死链接?](http://u.seowhy.com/scripts/click.php?aid=f0c31cb3&bid=016ed9c1&chan=4&desturl=http://www.seowhy.com/3_77_zh.html)

#### 怎么知道网站上有死链接?

我们强力推荐两款可以查找死链接的工具:

- Google [网站管理员工具](http://u.seowhy.com/scripts/click.php?aid=f0c31cb3&bid=016ed9c1&chan=4&desturl=http://www.seowhy.com/6_57_zh.html),可以找出 Google 收录的网页上的死链接总个数以及链接 形式。简洁明了。但只能对经过验证的网站进行检查。
- Xenu-[死链接检测工具](http://u.seowhy.com/scripts/click.php?aid=f0c31cb3&bid=016ed9c1&chan=4&desturl=http://www.seowhy.com/6_79_zh.html),一个需要安装的客户端软件,可以对所有网站进行马上检查。

检查结果数据报告非常详细。

检查网站有死链接,怎么找到这些死链接的位置并删除或改正? 以上介绍的 Xenu-[死链接检测工具](http://u.seowhy.com/scripts/click.php?aid=f0c31cb3&bid=016ed9c1&chan=4&desturl=http://www.seowhy.com/6_79_zh.html)把死链接所在的网页地址也提供了,可以很方便通过这个 工具纠错。但如果你的站点死链接很多且有规律,不妨考虑一下采用 [robots.txt](http://u.seowhy.com/scripts/click.php?aid=f0c31cb3&bid=016ed9c1&chan=4&desturl=http://www.seowhy.com/45_14_zh.html) 文件把一些 链接屏蔽(建议高端用户尝试)。

### 如何使用标签阻止网页被收录?

使用**<META>**标签拦截或删除网页:在网页的 <HEAD> 部分添加适当的 <META> 标签。 拦截所有搜索引擎把网页收录:

**<META NAME="ROBOTS" CONTENT="NOINDEX, NOFOLLOW">**

只是拦截百度蜘蛛爬取网页,而允许其他搜索引擎收录:

#### **<META NAME="baiduspider" CONTENT="NOINDEX, NOFOLLOW">**

允许搜索引擎收录你的网页,但禁止其追踪外部链接(如:zh.wikipedia.org 为了防止链接泛 滥采用了此例):

#### **<META NAME="ROBOTS" CONTENT="NOFOLLOW">**

允许搜索引擎收录你的网页,但禁止其收录网页上的图片:

#### **<META NAME="ROBOTS" CONTENT="NOIMAGEINDEX">**

注:哪一个网页需要拦截或删除,则在那个网页添加<META> 标签,其他页面不会受影响。 <META> 标签针对的是具体的某个网页,而不是整个网站。

## <span id="page-52-0"></span>附录:一句话入门 **SEO**

1、SEO 是什么?

全称叫搜索引擎优化。人们使用搜索引擎查找自己需要的信息,那么作为网站的主人,我们 希望用户通过搜索引擎能来到自己的网站。这就需要对网站进行 SEO(搜索引擎优化)。

2、SEO 了之后,有什么结果呢? SEO 的目的是一方面让你的网站某些词排名提高,另一方面让你网站的流量整体提高。 假设没有做 SEO, 那么你也不会来到 SEO 十万个为什么这个网站。

3、如何知道网站在搜索引擎上的排名情况呢?

你先需要知道,希望有排名的是什么词?比如:SEO 十万个为什么这个网站,希望有排名 的是 SEO, 那么你可以直接在百度或 Google 上搜索 SEO, 然后去查找自己的网站。如果 20 页之内没有自己的网站, 则一般就不用找了。说明目前还没很好的排名。

4、如何知道网站是否被搜索引擎收录了呢? 直接在搜索引擎输入: site:你的网站域名。比如: 看 SEO 十万个为什么的收录情况, site:seowhy.com

5、为什么 site 带 www 的域名和不带 www 的域名,收录量不一样呢? site 不带 www 的域名,包含了 site 带 www 域名的收录情况。比如: site:seowhy.com 那么就 包含了 site:www.seowhy.com 和 [site:bbs.seowhy.com](http://www.seowhy.com��site:bbs.seowhy.com) 的收录量之和。

6、那为什么有时 site 带 www 的, 比没带 www 的收录量多呢? 这往往是临时情况,过一段时间会稳定下来。

7、听说外链很重要,那我如何知道我网站的外链呢? 在百度和 google 上查外链都不是很准确,目前比较全面的是采用雅虎。比如:要查 SEO 十 万个为什么的外链, 则在 [www.yahoo.cn](http://www.yahoo.cn/) 上输入: link:[http://www.seowhy.com](http://www.seowhy.com/) 注意: http://

8、听大家在说百度蜘蛛,那是什么呢? 百度蜘蛛和 google 机器人,具体说是一个程序。这个程序的功能是抓取网页的内容。

9、百度蜘蛛来抓取网站内容,我们能知道吗? 可以。通过网站的日志可以看到。

10、有意思,网站日志怎么看? 登陆你网站FTP后台,看到一个包含log的文件夹,里面就是日志,一般按日期存放。 下载,解压,里面就是了。(如果没有,那是空间不支持日志)

11、网站日志下来了,也解压了,然后呢? 是一个记事本,打开后,搜索 baiduspider, 或 googlebot, 可以看到它们访问的地址。 12、我看到了。很多呀,一般有类似

[11/Jan/2009:04:03:07 +0800] "GET /bbs/thread-7125-1-1.html HTTP/1.1" 200 7375 "-" "Baiduspider+([+http://www.baidu.com/search/spider.htm\)](http://www.baidu.com/search/spider.htm)"

是吗?

是的。200 代表正常收录了。7375 代表这次抓取的 7375 个字节的内容。如果不是这样的情 况,那是具体服务器设置不同。

13、一般做 SEO 是怎么做?

SEO 如果说要简单,是很简单。一般人说是在外链。因为在排名中外链很重要。但,当你 反过来思考,整个 SEO 思维会引导你到底应该做什么,怎么做。

14、一般做 SEO 是需要多长时间有效果呢?

一般我们考虑的排名周期是 1-3 个月。也就是,这次修改,在 1 个月到 3 个月内会显示效果。

15、为什么有的做 SEO 有效果,有的没效果呢?

这里主要是一个思维认识问题。做 SEO 和打针吃药的思路还不一样,它更像是一套行为标 准。你这样做了,可能获得很好的排名,但不是一定。因为有可能其人人也这样做,而且做 得比你好。

16、那目前做 SEO 的人多吗? 比起美国 SEO 的火热和普及程度,国内目前 SEO 才刚刚开始。所以,你会看到很多学 SEO 的人,很快就排名上来了。

17、像我这样,从来没有建过网站的人,怎么学 SEO? 学 SEO 的目的是排名和网站流量。所以, SEO 本身的存在就带有功利性。学会建站是迟早 的事情,但"建站"这个字眼对于新手可能是可怕的。其实,绝大部分的网站,都不是网站主 人自己写的程序,而是采用开源的程序搭建。

18、关于开源的程序,可以再介绍下吗?

开源的程序,可以认为就是其他技术高手开发好的网站,公开出来供广大站长免费(或部分 收费)使用。

比如: SEO 十万个为什么的 [www.seowhy.com](http://www.seowhy.com/), 还有 SEOWHY 论坛的 [www.seowhy.com/bbs](http://www.seowhy.com/bbs) 都 是采用开源的程序做的。

这些程序,你可以点击技术支持链接看到。论坛是采用 discuz 的。

这里说明下:很多看到 SEO 十万个为什么很强大, 就想用 PHPMYFAQ, 而其实, 那个程序 相对其他源码,那算是相当麻烦,如果不是 PHP 比较熟悉的朋友,请勿尝试。

有一个 php 开源整合的网站:www.php-open.com

19、推荐比较良好的开源程序吧?

主要是根据自己希望做怎么样的网站来选择程序。比如:做博客,可以采用 zblog 和 wordpress、做论坛可以采用 discuz 和 phpwind、做内容或流量站,可以采用 dedecms 和动易, 做网店,可以用 shopex 和 ecshop。

对于新手,我推荐先用 zblog (asp)或 wordpress (php)试试。这个系统很简单,简洁,网

上很多资料供参考。而且对于 SEO 相当友好。

多说两句:可以在网上找到一些在本地建站的资料,然后在自己电脑上搭建网站,熟悉以上 几个网站系统的使用。然后购买虚拟主机,开始自己的网站之旅。

20、太感谢了。对于学习 SEO 有什么建议? 建议就是不要为了知识而知识,钻牛角尖。应该是学会了一些 SEO 的思想后,开始实践, 在实践中去总结和丰富经验。然后和大家一起探讨。 碰到一些问题,不用担心,不用紧张。咱们这个论坛 [www.seowhy.com/bbs](http://www.seowhy.com/bbs) 大家都很热情和 经验丰富,你随时可以在这里获得探讨。

21、问一个关于 SEOWHY 论坛的问题。怎么使用这个论坛?

新手,请先把以上这 20 条看一遍,然后去实践,熟悉网站的基本要素,比如:什么是标题, 什么是关键词标签,什么是链接等等。

然后把 [www.seowhy.com](http://www.seowhy.com/) 这上面的 SEO 基础指南,稍微看几篇。这样,你对 SEO 会有很好 的整体感觉。

注册 [www.seowhy.com/bbs](http://www.seowhy.com/bbs) 后, 你可以提问, 可以帮其他朋友解答。 当你水平 OK 时, 欢迎申请 SEOWHY 达人。在 SEO 达人文章区发文章申请。

向成功再迈一步: 做 SEO [的三个层次](http://u.seowhy.com/scripts/click.php?aid=f0c31cb3&bid=016ed9c1&chan=4&desturl=http://www.seowhy.com/bbs/thread-9997-1-1.html) [请了解我们论坛的使用规则](http://u.seowhy.com/scripts/click.php?aid=f0c31cb3&bid=016ed9c1&chan=4&desturl=http://www.seowhy.com/bbs/thread-17257-1-1.html)

### 你将永远感谢介绍你学SEO的那个人 *含 SEO* 就上 SEOWHY!